IBM Tivoli Storage Manager for Mail Version 7.1

# Data Protection for IBM Domino Messages

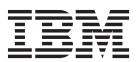

IBM Tivoli Storage Manager for Mail Version 7.1

# Data Protection for IBM Domino Messages

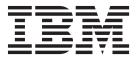

| efore using this information and the product it supports, read the information in "Notices" on page 47. |  |  |  |  |  |  |
|----------------------------------------------------------------------------------------------------|--|--|--|--|--|--|
|                                                                                                    |  |  |  |  |  |  |
|                                                                                                    |  |  |  |  |  |  |
|                                                                                                    |  |  |  |  |  |  |
|                                                                                                    |  |  |  |  |  |  |
|                                                                                                    |  |  |  |  |  |  |
|                                                                                                    |  |  |  |  |  |  |
|                                                                                                    |  |  |  |  |  |  |
|                                                                                                    |  |  |  |  |  |  |
|                                                                                                    |  |  |  |  |  |  |
|                                                                                                    |  |  |  |  |  |  |
|                                                                                                    |  |  |  |  |  |  |
|                                                                                                    |  |  |  |  |  |  |
|                                                                                                    |  |  |  |  |  |  |
|                                                                                                    |  |  |  |  |  |  |
|                                                                                                    |  |  |  |  |  |  |
|                                                                                                    |  |  |  |  |  |  |
|                                                                                                    |  |  |  |  |  |  |
|                                                                                                    |  |  |  |  |  |  |
|                                                                                                    |  |  |  |  |  |  |
|                                                                                                    |  |  |  |  |  |  |
|                                                                                                    |  |  |  |  |  |  |
|                                                                                                    |  |  |  |  |  |  |
|                                                                                                    |  |  |  |  |  |  |
|                                                                                                    |  |  |  |  |  |  |
|                                                                                                    |  |  |  |  |  |  |
|                                                                                                    |  |  |  |  |  |  |
|                                                                                                    |  |  |  |  |  |  |
|                                                                                                    |  |  |  |  |  |  |
|                                                                                                    |  |  |  |  |  |  |
|                                                                                                    |  |  |  |  |  |  |

This edition applies to version 7, release 1, modification 0 of the IBM Tivoli Storage Manager for Mail, Data Protection for IBM Domino (product number 5608-E06) and to all subsequent releases and modifications until otherwise indicated in new editions.

© Copyright IBM Corporation 1993, 2013. US Government Users Restricted Rights – Use, duplication or disclosure restricted by GSA ADP Schedule Contract with IBM Corp.

## Contents

| About this publication v                                                         | Glo | SS | saı | ry |  | <br> | <br> | <br> | <br> | <br>. , | <br>. 51 |
|----------------------------------------------------------------------------------|-----|----|-----|----|--|------|------|------|------|---------|----------|
| Who should read this publication v                                               | Α.  |    |     |    |  |      |      |      |      |         | . 51     |
| Publications v                                                                   |     |    |     |    |  |      |      |      |      |         | . 53     |
|                                                                                  | С.  |    |     |    |  |      |      |      |      |         | . 54     |
| Chapter 1. Introduction to Data                                                  |     |    |     |    |  |      |      |      |      |         | . 55     |
| Protection for IBM Domino messages 1                                             | Ε.  |    |     |    |  |      |      |      |      |         | . 57     |
|                                                                                  |     |    |     |    |  |      |      |      |      |         | . 58     |
| Data Protection for IBM Domino messages format 1                                 |     |    |     |    |  |      |      |      |      |         | . 58     |
|                                                                                  | Н.  |    |     |    |  |      |      |      |      |         | . 59     |
| Chapter 2. Data Protection for IBM                                               |     |    |     |    |  |      |      |      |      |         | . 60     |
| Domino messages 3                                                                |     |    |     |    |  |      |      |      |      |         | . 60     |
| •                                                                                | -   |    |     |    |  |      |      |      |      |         | . 60     |
| Appendix A. Tivoli support information 39                                        |     |    |     |    |  |      |      |      |      |         | . 61     |
| Communities and other learning resources 39                                      |     |    |     |    |  |      |      |      |      |         | . 62     |
| Searching knowledge bases                                                        | N.  |    |     |    |  |      |      |      |      |         | . 63     |
| Searching the Internet                                                           | Ο.  |    |     |    |  |      |      |      |      |         | . 64     |
| Using IBM Support Assistant                                                      | Ρ.  |    |     |    |  |      |      |      |      |         | . 64     |
| Finding product fixes                                                            | Ο.  |    |     |    |  |      |      |      |      |         | . 65     |
| Receiving notification of product fixes                                          | -   |    |     |    |  |      |      |      |      |         | . 66     |
| Contacting IBM Software Support                                                  | S.  |    |     |    |  |      |      |      |      |         | . 67     |
| Setting up and managing support contracts                                        | Τ.  |    |     |    |  |      |      |      |      |         | . 70     |
| Determining the business impact                                                  | U.  |    |     |    |  |      |      |      |      |         | . 70     |
| Describing the problem and gathering                                             |     |    |     |    |  |      |      |      |      |         | . 71     |
| background information                                                           | W   |    |     |    |  |      |      |      |      |         | . 73     |
| Submitting the problem to IBM Software Support 44                                |     |    |     |    |  |      |      |      |      |         |          |
| Submitting the problem to ibin software support in                               |     |    |     |    |  |      |      |      |      |         |          |
| Appendix B. Accessibility features for the Tivoli Storage Manager product family |     |    |     |    |  |      |      |      |      |         |          |

## About this publication

IBM Tivoli® Storage Manager for Mail, Data Protection for IBM® Domino® is an enterprise-wide storage management application for the network. It backs up and restores IBM Domino databases and transaction logs. When archival logging is used on the IBM Domino server, it archives transaction log files and retrieves them as required for a database recovery. Database backup and archived transaction log files are stored on Tivoli Storage Manager storage.

This publication contains explanations and suggested actions for messages that are issued by IBM Tivoli Storage Manager for Mail, Data Protection for IBM Domino.

#### Who should read this publication

The target audience for this publication is system administrators who use IBM Tivoli Storage Manager for Mail, Data Protection for IBM Domino. In this publication, it is assumed that you have a working knowledge of Tivoli Storage Manager for Mail, Data Protection for IBM Domino.

#### **Publications**

Publications for the Tivoli Storage Manager family of products are available online. The Tivoli Storage Manager product family includes IBM Tivoli Storage FlashCopy® Manager, IBM Tivoli Storage Manager for Space Management, IBM Tivoli Storage Manager for Databases, and several other storage management products from IBM Tivoli.

To search across all publications or to download PDF versions of individual publications, go to the Tivoli Storage Manager information center at http://pic.dhe.ibm.com/infocenter/tsminfo/v7r1.

You also can find the Tivoli Storage Manager product family information centers and other information centers that contain official product documentation for current and previous versions of Tivoli products at Tivoli Documentation Central. Tivoli Documentation Central is available at http://www.ibm.com/developerworks/community/wikis/home/wiki/Tivoli Documentation Central.

## Chapter 1. Introduction to Data Protection for IBM Domino messages

Messages with prefix ACD are issued by IBM Tivoli Storage Manager for Mail, Data Protection for IBM Domino. Data Protection for IBM Domino interacts with the IBM Tivoli Storage Manager backup-archive clients. When Data Protection for IBM Domino runs, you might see messages from backup-archive clients. Backup-archive clients messages have prefix ANS.

For information about ANS messages, see the *IBM Tivoli Storage Manager Client Messages and Application Programming Interface Return Codes* publication.

### **Data Protection for IBM Domino messages format**

IBM Tivoli Storage Manager for Mail, Data Protection for IBM Domino messages consist of the following elements:

• A three-letter prefix.

S = Severe Error W = Warning

- · A numeric message identifier.
- A one-letter severity code, also called the message type.
- · Message text that is displayed on screen and written to message logs.
- Explanation, System Action, and User Response texts. These texts elaborate on the message text and are accessible only in documentation.

The image presents a typical Data Protection for IBM Domino message.

The callouts on the right of the image identify each element of the message.

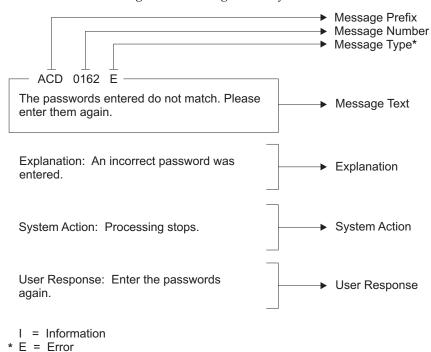

The severity codes give an indication of the severity of the issue that generated the message. The severity codes and their meanings are as follows:

| Code | Severity    | Meaning                                                                                            |
|------|-------------|----------------------------------------------------------------------------------------------------|
| S    | Severe      | The product or a product function cannot continue. User response is required.                      |
| E    | Error       | An error is encountered during processing. Processing might stop. User response might be required. |
| W    | Warning     | Processing continues, but problems might occur later as a result of the warning.                   |
| I    | Information | Processing continues. User response is not necessary.                                              |

Message variables in the message text are in italics.

## Chapter 2. Data Protection for IBM Domino messages

IBM Tivoli Storage Manager for Mail, Data Protection for IBM Domino V7.1 messages are listed in ascending numerical order. The complete message is documented, including message ID, message text, explanation, system action, and user response.

ACD0003S An internal processing error has occurred.

Explanation: An internal processing error has

occurred.

System action: Processing ends.

**User response:** Retry the operation. If this error persists, contact your service representative.

ACD0004E An unknown error has been detected.

**Explanation:** An internal processing error has occurred that prevents the generation of a message for a return code.

System action: Processing continues.

**User response:** Retry the operation. If this error persists, contact your service representative.

ACD0005E Out of memory. Stop other processes and try the operation again.

**Explanation:** The machine has run out of memory.

System action: Processing continues.

User response: Close unnecessary processes and try

the operation again.

ACD0053E License file (licensefile) could not be opened.

**Explanation:** An attempt to read from the license file

failed

**System action:** Processing ends.

**User response:** Install the product again. This ensures

that the correct license file is installed.

ACD0054E Read failure on license file (licensefile).

**Explanation:** An attempt was made to read from the

license file. This attempt failed.

**System action:** Processing ends.

User response: Reinstall the product. This will ensure

that the correct license file is installed.

ACD0055E Write failure on license file (licensefile).

**Explanation:** An attempt to write to the license file

failed.

System action: Processing ends.

**User response:** Make sure enough space exists on the workstation to write to the license file. If enough space

exists, run the command again.

ACD0056E Data in the license file (licensefile) is not

in a valid format.

**Explanation:** An attempt to read information from the

license file failed.

**System action:** Processing ends.

**User response:** Install the product again.

ACD0057E The checksum in the license file

(licensefile) does not match the license

string text.

**Explanation:** An attempt was made to read information from the license file. The checksum was not valid so it appears that the license file is not at the

correct level.

**System action:** Processing ends.

User response: Reinstall the product.

ACD0058E The 'Try and Buy' license has expired.

Explanation: This 'Try and Buy' license that was

detected has expired.

**System action:** Processing ends.

**User response:** This product is no longer valid for use. A valid license must be obtained before running the

product.

ACD0100E Incomplete command:

**Explanation:** This message displays the incomplete

command that was entered.

**System action:** Processing ends.

**User response:** Re-enter the complete command.

ACD0101E Invalid argument:

#### ACD0102E • ACD0152I

**Explanation:** This message displays the command that was entered, up to and including the invalid command or option argument that was detected.

**System action:** Processing ends.

**User response:** Re-enter the command specifying a valid argument for the command or option.

#### ACD0102E Invalid command:

Explanation: This message displays the invalid

command that was entered.

**System action:** Processing ends.

**User response:** Re-enter a valid command.

## ACD0103E Invalid option for the specified command:

**Explanation:** This message displays the command that was entered, up to and including the option that was detected as invalid for the command.

System action: Processing ends.

**User response:** Re-enter the command specifying valid command options.

#### ACD0104E Invalid option:

**Explanation:** This message displays the command that was entered, up to and including the invalid option that was detected.

**System action:** Processing ends.

**User response:** Re-enter the command specifying valid command options.

#### ACD0105E Missing argument:

**Explanation:** This message displays the command that was entered, up to and including the command or option whose required argument is missing.

System action: Processing ends.

**User response:** Re-enter the command specifying a valid argument for the command or option.

## ACD0132W Tracing could not be started. Processing will continue.

**Explanation:** A problem prevented tracing from beginning.

**System action:** Processing will continue with the command entered.

**User response:** Refer to the other messages that display with this message to determine the problem.

## ACD0133W Could not locate installation directory. Attempting to continue...

**Explanation:** An attempt was made to read the registry to determine where the Tivoli Data Protection application client was installed. This attempt failed.

**System action:** Processing will continue with the command entered.

**User response:** There should be other messages along with this one. Refer to the other messages to determine the problem. If the problem can not be determined, it may be necessary to reinstall the application client code. This will ensure that the registry entries are set up correctly.

## ACD0134W Could not locate log directory. Processing will continue...

**Explanation:** An attempt was made to read the registry to determine where the Tivoli Data Protection application client log is located. This attempt failed.

**System action:** Processing will continue with the command entered.

**User response:** There should be other messages along with this one. Refer to the other messages to determine the problem. If the problem can not be determined, it may be necessary to reinstall the application client code. This will ensure that the registry entries are set up correctly.

#### ACD0150I Operation canceled by user.

**Explanation:** The user has requested that the Data Protection for IBM Domino application client end by entering ctrl-C.

**System action:** Processing ends.

User response: None

## ACD0151E Errors occurred while processing the request.

**Explanation:** Attempting to process the request entered, an error occurred.

System action: Processing ends.

**User response:** Attempt to determine the source of the errors from viewing the log file. Correct the problems and try running the command again.

## ACD0152I Performance stats: seconds seconds spent in apicall API calls

**Explanation:** The indicated number of seconds were spent making API calls for the indicated system.

System action: Processing continues.

**User response:** None

ACD0153I Performance stats: seconds seconds spent

**in** function

**Explanation:** The indicated number of seconds were

spent the named function.

**System action:** Processing continues.

User response: None

ACD0154E

The Data Protection for IBM Domino application client cannot work with the version of the Tivoli Storage Manager API you have installed. Please install version *version.release.level* or greater.

**Explanation:** The version of the Tivoli Storage Manager API currently installed on the system is older than the version used to build the Data Protection for IBM Domino application client.

System action: Processing ends.

**User response:** Install a version of the Tivoli Storage Manager API at or later than the indicated level. A copy is distributed with the Data Protection for IBM Domino application client.

ACD0155E

The Data Protection for IBM Domino application client cannot work with the release of Tivoli Storage Manager API you have installed. Please install release version.release.l evel or greater.

**Explanation:** The release of the Tivoli Storage Manager API currently installed on the system is older than the release used to build the Data Protection for IBM Domino application client.

System action: Processing ends.

**User response:** Install a release of the Tivoli Storage Manager API at or later than the indicated level. A copy is distributed with the Data Protection for IBM Domino application client.

ACD0156E Could not load the Tivoli Storage Manager API.

**Explanation:** The Tivoli Storage Manager API could not be loaded.

**System action:** Processing ends.

**User response:** Ensure the Tivoli Storage Manager API is correctly installed. Run the Data Protection for IBM Domino application client with the

/TRACEFLAGS=API /TRACEFILE=filename options and view the tracefile to determine why it could not be loaded. Another possible cause is that the TSMAPI.DLL does not exist in the system directory. Re-install the Tivoli Storage Manager API, if this is the case.

ACD0160E An authentication error occurred with your stored Tivoli Storage Manager password.

**Explanation:** You were unable to log on to the Tivoli Storage Manager server due an authentication error.

**System action:** Processing stops.

**User response:** The stored Tivoli Storage Manager password may have become corrupted. Contact your Tivoli Storage Manager server administrator.

ACD0161E

Authentication error. The password entered is not valid. You are not logged on to the Tivoli Storage Manager server.

Explanation: An incorrect password was entered.

System action: Processing stops.

User response: Enter the correct Tivoli Storage

Manager password and try again.

ACD0162E The passwords entered do not match.

Please enter them again.

**Explanation:** An incorrect password was entered.

**System action:** Processing stops.

User response: Enter the passwords again.

ACD0163E The directory path needs to be fully-qualified.

**Explanation:** The /intopath option was specified without a fully-qualified path.

System action: Processing stops.

**User response:** Enter the command again and specify

a fully-qualified path in the /intopath option.

ACD0167E The fully-qualified file name is too

long.

**Explanation:** An attempt was made to use a fully-qualified file name that was too long. This

attempt failed.

**System action:** Processing ends.

User response: None

ACD0200E File (filename) could not be opened for

reading.

Explanation: An attempt was made to open a file for

reading. This attempt failed.

System action: Processing ends.

User response: None

#### ACD0201E • ACD0213E

ACD0201E File (filename) could not be opened for

writing.

**Explanation:** An attempt was made to open a file for

writing. This attempt failed.

System action: Processing ends.

User response: None

ACD0202E Read failure on file (filename).

Explanation: An attempt was made to read from a

file. This attempt failed.

System action: Processing ends.

User response: None

ACD0203E Write failure on file (filename).

**Explanation:** An attempt was made to write to a file.

This attempt failed.

**System action:** Processing ends.

User response: None

ACD0204E File (filename) could not be closed.

**Explanation:** An attempt was made to close a file.

This attempt failed.

**System action:** Processing ends.

User response: None

ACD0205E File (filename) statistics could not be

obtained.

Explanation: An attempt was made to obtain file

statistics. This attempt failed.

**System action:** Processing ends.

User response: None

ACD0206E Directory (directory) could not be created.

**Explanation:** An attempt was made to create a

directory. This attempt failed.

**System action:** Processing ends.

User response: None

ACD0207E Directory path (directorypath) is too long.

Explanation: An attempt was made to use a directory

path that was too long. This attempt failed.

**System action:** Processing ends.

User response: None

ACD0208E There is not enough disk space for the

operation attempted.

**Explanation:** An attempted operation required more

disk space than was available. The attempt failed.

**System action:** Processing ends.

User response: None

ACD0209E The rename of file (filename1) to

(filename2) failed.

**Explanation:** An attempt was made to rename a file.

This attempt failed.

**System action:** Processing ends.

**User response:** None

ACD0210E The Tivoli Storage Manager high level

qualifier is too long.

**Explanation:** An attempt was made to use a Tivoli

Storage Manager high level qualifier that was too long.

This attempt failed.

**System action:** Processing ends.

User response: None

ACD0211E The Tivoli Storage Manager low level

qualifier is too long.

**Explanation:** An attempt was made to use a Tivoli

Storage Manager low level qualifier that was too long.

This attempt failed.

**System action:** Processing ends.

User response: None

ACD0212E The Tivoli Storage Manager filespace

name is too long.

**Explanation:** An attempt was made to use a Tivoli

Storage Manager filespace name that was too long. This

attempt failed.

System action: Processing ends.

**User response:** None

ACD0213E The maximum number of objects

allowed per Tivoli Storage Manager

transaction is too small.

**Explanation:** In order to maintain backup data integrity, multiple backup objects are sent to the Tivoli Storage Manager server in a single transaction. The Tivoli Storage Manager server has indicated that the maximum number of objects allowed per transaction is less than the minimum required by the Data Protection

for IBM Domino application client.

**System action:** Processing ends.

**User response:** Increase the maximum number of objects allowed per transaction on the Tivoli Storage Manager server and retry the operation.

ACD0214E The backup object's management class backup copy group does not exist.

**Explanation:** The Tivoli Storage Manager server has indicated that the backup object's management class backup copy group does not exist.

**System action:** Processing ends.

User response: Contact your Tivoli Storage Manager

server administrator.

ACD0215E All backup objects do not have the same management class backup copy destination.

**Explanation:** In order to maintain backup data integrity, multiple backup objects are sent to the Tivoli Storage Manager server within a single transaction. All backup objects within a single transaction are required to have the same management class backup copy destinations.

System action: Processing ends.

User response: Contact your Tivoli Storage Manager

server administrator.

ACD0216E Unable to obtain space information for volume (volumename).

**Explanation:** An attempt was made to obtain space information for a volume. This attempt failed.

**System action:** Processing ends.

User response: None

ACD0217E The Tivoli Storage Manager filespace name is invalid.

Explanation: The filespace name or directory

delimeter is invalid.

**System action:** Processing ends.

**User response:** Check that the filespace name length,

characters, and directory delimeters are valid.

ACD0218E The Tivoli Storage Manager high level qualifier is invalid.

**Explanation:** The high level qualifier name or

directory delimeter is invalid.

System action: Processing ends.

**User response:** Check that the high level qualifier name length, characters, and directory delimeters are

valid.

ACD0219E The Tivoli Storage Manager low level qualifier is invalid.

**Explanation:** The low level qualifier name or directory

delimeter is invalid.

**System action:** Processing ends.

**User response:** Check that the low level qualifier name length, characters, and directory delimeters are

valid.

ACD0256E

The password in your Tivoli Storage Manager options file has expired. Please change your password on the Tivoli Storage Manager server using the 'change password' command and then either change or remove the password value in your options file.

**Explanation:** Your Tivoli Storage Manager password has expired. You need to change your password.

System action: Processing ends.

**User response:** Obtain a new password for your Tivoli Storage Manager server; node using the change password command or by asking your Tivoli Storage Manager Administrator to change your password.

ACD0257E Your password has expired.

**Explanation:** Your Tivoli Storage Manager password has expired. A new password needs to be obtained.

System action: Processing ends.

**User response:** Obtain a new password for your Tivoli Storage Manager node using the change password command or by asking your Tivoli Storage Manager Administrator to change your password.

ACD0258E You did not enter a valid password. Processing ends.

**Explanation:** The password that was entered was not a valid password.

**System action:** Processing ends.

**User response:** Re-enter the command specifying a

valid password.

ACD0259E

The password you entered for verification does not match the password you entered for your new password. Your password will not be changed.

**Explanation:** The password you entered for verification of your new password does not match the new password that was entered.

System action: Processing ends.

#### ACD0260I • ACD0300E

**User response:** Try again to change your password being sure to enter the same password for the new password and for the verification password.

ACD0260I Password successfully changed.

Explanation: The change password command

completed successfully

System action: Processing ends.

User response: None

ACD0261I There are no backups for the server

named servername.

**Explanation:** There are no backups on the Tivoli Storage Manager server for the specified server name.

System action: Processing ends.

User response: None

ACD0262E Errors occurred while processing the

VSS operation. Examine the Windows Event Logs and DSMERROR.LOG for

additional details.

Explanation: While attempting to process a VSS

operation, an unexpected error occurred.

System action: Processing ends.

User response: Attempt to determine the source of the error by examining the Data Protection for Domino log file, the TSM Client error log file (DSMERROR.LOG), the Windows Application Event Log, the Windows System Event Log, and the VSS provider log file, if applicable. Additional instructions for Windows VSS operations are located in the TSM Problem Determination Guide. Correct the problem and retry the operation. If this error persists, contact your service representative.

ACD0263E Failed to start Web browser with a return code of returncode.

**Explanation:** An attempt was made to start the web browser to view the TSM HTML b ook. This attempt failed.

System action: Processing ends.

**User response:** Start your web browser manually and point it to bookfrm.htm in the agent htm directory.

ACD0264I Could not find the default browser defined. An attempt will be made to use

Microsoft Internet Explorer.

**Explanation:** An attempt was made to read the registry to determine the default browser. However, a default browser is not defined. A determination will be made where Microsoft Internet Explorer is installed.

System action: Processing continues.

**User response:** It is possible that a default browser is not defined for the system. This is okay. An attempt will be made to use Microsoft Internet Explorer.

ACD0265E Could not find Internet Explorer.

**Explanation:** An attempt was made to read the registry to determine where Microsoft's Internet Explorer was installed. This attempt failed.

System action: Processing ends.

User response: Make sure that the registry is set up

correctly for Internet Explorer.

ACD0266E Could not find the Tivoli Storage Manager HTML books.

**Explanation:** An attempt was made to read the registry to determine where the Tivoli Storage Manager

books were installed. This attempt failed.

System action: Processing ends.

**User response:** It may be necessary to reinstall the application client code. This will ensure that the

registry entries are set up correctly.

ACD0267E The verify password entered does not match the new password entered.

**Explanation:** The verify password does not match the

new password.

System action: Processing ends.

**User response:** Retry the command with a matching

verify password.

ACD0292E An unknown error has been detected. rc

**Explanation:** An error occured without an error message. The return code, *rc*, is displayed.

System action: Processing ends.

**User response:** Retry the operation. If this error persists, contact your service representative.

ACD0300E Invalid restore type.

**Explanation:** The type of restore requested is invalid.

System action: Processing ends.

**User response:** Re-enter the command specifying a

valid restore type.

ACD0301E Invalid backup type.

**Explanation:** The type of backup requested is invalid.

**System action:** Processing ends.

User response: Re-enter the command specifying a

valid backup type.

ACD0351E Invalid trace keyword - 'keyword'

**Explanation:** A TRACEFLAG option in the user configuration file or on the command line is incorrect.

**System action:** Client program did not initialize or tracing was not enabled in the applet.

**User response:** Correct the value.

ACD0357E Unable to open trace output file file-name.

**Explanation:** A TRACEFILE option in the user configuration file or on the command line used a directory path and *file-name* combination to which you do not have write access.

System action: Client program did not initialize.

**User response:** Change the TRACEFILE value so that it is a location to which you have write access.

ACD0366E Unable to close trace output file file-name.

**Explanation:** An error occurred during the closing of a trace output *file-name* (for example, not enough disk space).

**System action:** Processing continues.

**User response:** Check the options.doc file for a description of possible causes of the error, or see your system administrator.

ACD0367E Unable to write to trace file *tracefile*. Tracing disabled.

**Explanation:** An error occurred when writing to the specified *tracefile*.

**System action:** Tracing is disabled. Processing continues.

**User response:** Ensure the device that the *tracefile* access is available and has sufficient space for the tracefile. Retry the command.

ACD0368E Invalid trace file name (name too long).

**Explanation:** A TRACEFILE option in the preferences files used a file name that is too long.

System action: Client program did not initialize.

User response: Change the file name used as the

TRACEFILE so that it is equal to or less than 255 characters in length.

ACD0383E Specifying the trace file 'link' as a symbolic link is not allowed.

**Explanation:** Trace file '*linkname*' cannot be a symbolic link.

**System action:** The symbolic link '*linkname*' is deleted, the trace file is recreated, and processing stops.

**User response:** Specify the trace file location with the 'tracefile' option.

ACD0384E Symbolic link 'linkname' to 'target' was successfully deleted.

**Explanation:** Log '*linkname*' cannot be a symbolic link.

**System action:** The symbolic link '*linkname*' is deleted, the log is recreated, and processing stops.

**User response:** Check the location of the new file. To specify the location of log files, refer to the user's manual for the 'errorlogname' option, the 'schedlogname' option, and the 'DSM\_LOG' environmental variable.

ACD0385E Unable to delete symbolic link 'link'.

**Explanation:** Log '*linkname*' cannot be a symbolic link.

System action: Processing stops.

**User response:** Delete the symbolic link '*linkname*'.

ACD0476E program-name: cannot open file file-spec: error.

**Explanation:** DP cannot open the file.

**System action:** DP cannot complete the requested operation.

**User response:** Retry the operation. If the problem continues, check with your system administrator.

ACD0487E Specifying the error log 'link' as a symbolic link is not allowed.

**Explanation:** Error log '*linkname*' cannot be a symbolic link

**System action:** The symbolic link '*linkname*' is deleted, the error log is recreated, and processing stops.

**User response:** Check the location of the new error log. To specify the location of the error logs, refer to the user's manual for the 'errorlogname' option and 'DSM\_LOG' environmental variable.

## ACD0488E Initialization functions cannot open the error log: log-name. errno = errno-value,

**Explanation:** The file *log-name* could not be opened during initialization. The system set the error code *errno-value*. If the reason given is "access denied," the current user does not have permission to write to the log in the directory specified. It is also possible that no space is available at the given log location.

System action: Processing terminates.

**User response:** Set the DSM\_LOG (or DSMI\_LOG) environment variable to a directory into which the current user can write. You may also use the ERRORLOGNAME option to specify a file to which the current has write permission.

#### ACD0495E

Failure writing to a Tivoli Storage Manager log or log-related file: *file-name*, errno = *errno-value*, *reason* 

**Explanation:** A failure was encountered when writing to one of the log files or a related file named *file-name*. The system set the error code *errno-value*. *reason* is the system explanation of that error code. Among other things, it is possible that no space is available at the given log location.

**System action:** Processing terminates.

**User response:** Set the DSM\_LOG (or DSMI\_LOG) environment variable to a directory with adequate space to write the log data.

#### ACD0496I

DP is converting the *log-file* from continuous (pruning) mode to wrapping mode. This process may take several minutes.

**Explanation:** The *log-file* was previously in continuous mode where the only size control was through the use of ERRORLOGRETENTION or

SCHEDLOGRETENTION option. This is the first occasion where ERRORLOGMAX or SCHEDLOGMAX is specified for this log, so its format must be changed and old data saved.

System action: Transition processing continues.

User response: None.

#### ACD0497I

DP is converting the *log-file* from wrapping mode to continuous (pruning) mode. This process may take several minutes.

**Explanation:** The *log-file* was previously in wrapping mode where the size control was through the use of the ERRORLOGMAX or SCHEDLOGMAX option. This is the first occasion where ERRORLOGMAX or SCHEDLOGMAX is not specified for this log, so its format must be changed and old data saved.

System action: Transition processing continues.

**User response:** None.

ACD0498I count log records processed.

**Explanation:** This is just a progress report to let you

know the process is still ongoing.

**System action:** Transition processing continues.

**User response:** None.

#### ACD0501E

Invalid Proxy Configuration Detected: Target Node 'targetnode' is not listed as a valid node to proxy to for Node Name 'nodename'.

**Explanation:** The proxy node configuration on the TSM Server is not correct to support this VSS operation.

System action: The VSS operation stops.

**User response:** Contact the TSM Server administrator to have the correct TSM Server GRANT PROXY commands issued to enable proxy authority for the nodes. If the error persists, contact your service representative.

#### ACD0515E

Invalid DSMAGENT Node configuration found for node 'dsmagentnode'.

**Explanation:** The DSMAGENT Node specified is not configured properly.

**System action:** The VSS operation stops.

**User response:** Verify that the DSMAGENT Node specified is correct and that the Client Acceptor Daemon (CAD) is running for the DSMAGENT Node. If the error persists, contact your service representative.

#### ACD0516I

The Windows console event handler received a 'event' console event.

**Explanation:** A console event was received by one of the Data Protection for IBM Domino processes or programs. The following events can be received:

 Ctrl-C - This indicates either the user entered the ctrl-c sequence or that one of the Windows services was stopped.

**System action:** None. **User response:** None.

#### ACD0517I

An unexpected error was encountered. DP function name: function-name DP function: function-desc DP return code: TSM-rc DP file: file-name (line-number)

**Explanation:** None.

**System action:** Processing stops.

**User response:** Contact the DP administrator with the information provided in this message.

## ACD0518E Backups selected for restore must have the same backup location (TSM or LOCAL).

**Explanation:** A VSS restore operation was submitted that specified multiple backup objects. The backup objects chosen had different backup locations. This is not allowed. All backup objects submitted in the same VSS restore operation must have the same backup location, either TSM or LOCAL, but not both.

**System action:** The VSS restore operation stops.

**User response:** Retry the VSS restore operation specifying one backup object at a time.

## ACD0519E The VSS operation failed with rc = returncode.

**Explanation:** There was a failure when TSM performed the VSS operation.

System action: The VSS operation stops.

**User response:** Verify that the TSM Client Acceptor Daemon (CAD) is installed, configured, and running properly on the machine. Retry the operation. If the error persists, contact your service representative.

#### ACD0520E Failed to connect to Local DSMAGENT

Node 'localdsmagentnode' at address:port 'address:portnumber'. Verify that the TSM Client Acceptor Daemon (CAD) is installed, configured, and running properly.

**Explanation:** An attempt was made to connect to the TSM Client Acceptor Daemon (CAD) running on the local machine. A communication error occurred when this connection was attempted.

**System action:** The operation stops.

**User response:** In order to perform VSS operations, you must have a TSM Client Acceptor Daemon (CAD) and a TSM Remote Client Agent Service (DSMAGENT) installed and configured properly. In addition, the TSM Client Acceptor Daemon (CAD) must be running. Verify that the TSM Client Acceptor Daemon (CAD) is installed, configured, and running properly on the local machine. If the error persists, contact your service representative.

## ACD0521E Pruning functions cannot open one of the Tivoli Storage Manager prune files:

log-name. errno = errno-value,

**Explanation:** The file "*log-name*" could not be opened during pruning. The system set the error code

errno-value. If the reason given is "access denied," the current user does not have permission to write to the file in the directory specified. It is also possible that no space is available at the given file location or another Tivoli Storager Manager process started by different user id is performing pruning at the same time.

System action: Pruning stops, processing continues.

**User response:** Set the DSM\_LOG (or DSMI\_LOG) environment variable to a directory into which the current user can write.

#### ACD0522E DIAG:

**Explanation:** The message text is provided for diagnostic purposes and is meant to provide information to IBM support in problem determination.

System action: None.

User response: None.

## ACD0524S Error 'errtxt' (errno=errno) occurred

trying to write to audit log 'file-name'. The audit log function is disabled.

**Explanation:** There was an error encountered writing to the audit log (for example, there is not enough space on the disk).

**System action:** Audit logging is disabled for the rest of the operation. The return code for the operation is set to 12 to indicate that the contents of the audit log are incomplete.

**User response:** If this is an out of space condition either free up space on the volume or try to write the audit log to a volume with more space.

#### ACD0555E Invalid number of snapshots:

**Explanation:** 

**System action:** Policy was not created.

**User response:** Specify a number in the range: range:

1...9999 or NOLimit

#### ACD0556E Invalid number of days:

**Explanation:** 

**System action:** The Policy was not created.

**User response:** Specify a number in the range: range: 0...9999 or NOLimit

## ACD0571E The specified policy was not found: 'policy'

**Explanation:** 

System action:

#### ACD0572E • ACD0588E

**User response:** Please make sure that the specified

policy exists.

ACD0572E The specified policy already exists:

'policy'

**Explanation:** 

System action: Policy was not created.

User response: Enter a different name for the policy.

ACD0573E The specified policy could not be

updated: 'policy'

Explanation: This is due to a problem in virtual server

database.

System action:

**User response:** Make sure that FCM is configured

correctly.

ACD0574E The specified policy could not be

deleted: 'policy'

**Explanation:** This is due to a problem in virtual server

database.

System action:

**User response:** Make sure that FCM is configured

correctly.

ACD0575E The specified policy could not be

created: 'policy'

**Explanation:** This is due to a problem in virtual server

database.

System action:

User response: Make sure that FCM is configured

correctly.

ACD0576I There were no items found.

Explanation: The query completed successfully, but no

results were found.

System action: None.

**User response:** Change the specified search criteria.

ACD0581E Volume volume-name could not be

locked.

**Explanation:** The system call to lock the volume

failed.

System action: Processing stopped.

**User response:** Please verify that no other application is accessing the volume. During restore of an image DP

must have exclusive use of the volume.

ACD0583E Invalid name of policy specified. Valid

input characters include alphanumeric

charaters and underscore.

**Explanation:** 

**System action:** Policy was not created.

**User response:** Please specify a valid name.

ACD0585E Unable to connect to the TSM Client Acceptor Daemon (CAD).

**Explanation:** Possible causes of this message include: The TSM Client Acceptor Daemon (CAD) is not running. The VSSALTSTAGINGDIR option setting in the TDP option file is not set to the same value as the VSSALTSTAGINGDIR option setting in the Data Protection for IBM Domino Remote Client Agent Service (DSMAGENT) option file. They must be set to the same value for successful TDP operations.

System action: The VSS operation stops.

**User response:** Ensure that the TSM Client Acceptor

Daemon (CAD) is running. Ensure that the

VSSALTSTAGINGDIR option setting in the TDP option

file is set to the same value as the

VSSALTSTAGINGDIR option setting in the Data Protection for IBM Domino Remote Client Agent Service (DSMAGENT) option file. After correcting the VSSALTSTAGINGDIR option inconsistency, retry the

TDP operation.

ACD0588E

The value for the BACKUPDESTination option is not allowed. Data Protection for IBM Domino is only licensed to run data protection operations to a Tivoli Storage Manager server. It is not licensed to backup or to restore locally managed snapshots.

**Explanation:** The value for the configuration option is not allowed. The only allowed value is TSM. Data Protection for IBM Domino is only licensed to run data protection operations to a Tivoli Storage Manager server. It is not licensed to backup or to restore locally managed snapshots.

**System action:** Processing ends.

User response: Set the backup destination to TSM. In order to create and restore local VSS backups it is required to use and install a fully-featured valid license or to purchase an upgrade, and install Tivoli Storage FlashCopy Manager. If you use Data Protection for IBM Domino it is also required to purchase and install IBM

Tivoli Storage FlashCopy Manager.

#### ACD0589E

You are not allowed to set REMOTEDSMAGentnode option. Data Protection for IBM Domino is not licensed to perform offloaded VSS backups.

**Explanation:** The REMOTEDSMAGentnode option is used to perform offloaded VSS backups.

**System action:** The operation stops.

**User response:** In order to perform offloaded VSS backups install a valid fully-featured license. If you use Data Protection for IBM Domino it is also required to purchase and install IBM Tivoli Storage FlashCopy Manager. Contact your service representative to find out purchase details.

#### ACD0590E

A Data Protection communication error with the Tivoli Storage Manager server has occurred.

**Explanation:** Communications with the Tivoli Data Protection server has been lost.

**System action:** The operation stops.

**User response:** Correct the TCP/IP communications error with the Tivoli Storage Manager server and retry the operation.

#### ACD0591I

Data Protection communications with the Tivoli Storage Manager server has been successfully recovered.

**Explanation:** Communications with the Tivoli Data Protection server has been successfully recovered.

**System action:** None.

**User response:** Continue with normal operations.

#### ACD0592E

The Data Protection TCP/IP session with the Tivoli Storage Manager server was canceled.

**Explanation:** The Data Protection TCP/IP session with the Tivoli Storage Manager server was cancelled.

**System action:** The operation stops.

**User response:** Correct the reason the Tivoli Storage Manager server administrator cancelled the session and retry the operation.

#### ACD0593E

Data Protection for IBM Domino is not licensed to perform offloaded VSS backups.

**Explanation:** Currently installed license does not allow to perform offloaded VSS backups. In order to use this feature it is necessary to install a valid fully-featured license.

**System action:** The operation stops.

**User response:** In order to perform offloaded VSS backups install a valid fully-featured license. If you use Data Protection for IBM Domino it is also required to purchase and install IBM Tivoli Storage FlashCopy Manager. Contact your service representative to find out purchase details.

#### ACD0594E

You cannot perform offloaded VSS backups in TSM Server independent environment.

**Explanation:** OFFLOAD option is not available in TSM Server independent environment.

**System action:** The operation stops.

**User response:** In order to perform offloaded VSS backups you have to configure Tivoli Storage FlashCopy Manager to manage snapshot backups using a Tivoli Storage Manager server. To do this you can use Tivoli Storage Manager configuration wizard.

#### ACD0595E The

The options file 'optfile' does not exist. It is required for proper operation.

**Explanation:** The specified TSM API options file could not be found. It is required in order to complete the command.

System action: Processing ends.

**User response:** Make sure to complete Tivoli Storage Manager configuration and try the operation again.

#### ACD0598E

The application cannot run in safe mode.

**Explanation:** The application requires either Services or Drivers that are not available when running in safe mode

**System action:** The application processing stops.

**User response:** Restart the system using the normal startup. When the system is started, run the application.

#### ACD0599E

The application cannot establish a remote powershell connection.

**Explanation:** The application attempted to establish a remote powershell connection. The operation failed.

System action: The application processing stops.

**User response:** Verify you are using the correct credentials. For more information, see the Microsoft about\_Remote\_Troubleshooting Help topic.

#### ACD0601E • ACD5129E

#### ACD0601E

There is a problem that causes processing to stop. To identify the source of the problem and the solution, look for details in the service level trace

**Explanation:** This problem occurs when either the local or remote Powershell cmdlet or script reports an error. Details about the error are not available until more trace file information is analyzed.

**System action:** Application processing stops.

**User response:** To identify the problem, look for information in the service level trace files. For more information about viewing trace files, see the Troubleshooting section of the technical documentation provided with the software.

#### ACD5022I A new configuration file has been

**Explanation:** The /configfile value specified a file name that does not exist. A new file was created.

**System action:** Processing continues.

User response: None.

#### ACD5023W The configuration file cannot be found, using default settings.

Explanation: The /configfile value specified a file that cannot be found. Default settings are used.

System action: Processing continues.

**User response:** Ensure the correct file name is specified, then enter the command again.

#### ACD5025E

PASSWORDACCESS is Generate. Either the stored password is incorrect or there is no stored password. If you do not have a stored password, use of the -ADSMPWD=xxx option will set and store your password.

**Explanation:** The PASSWORDACCESS option specifies generate in the client options files. There is currently no stored password. An initial password needs to be stored.

System action: Processing ends.

User response: Invoke the command again using the -ADSMPWD option. Subsequent commands should now complete without specifying a password.

#### ACD5110E Could not locate the Domino server configuration file (notes.ini).

**Explanation:** The Data Protection for IBM Domino application client could not find the Domino server configuration file (notes.ini) file.

**System action:** Processing ends.

**User response:** Ensure that either the 'notes.ini' file is specified in the PATH statement or that the 'NOTESInipath' configuration parameter is correct.

#### ACD5111E Error getting the name of the Domino data directory.

**Explanation:** The IBM Domino API could not return

the name of the Domino data directory.

System action: Processing ends.

**User response:** Ensure the IBM Domino server is

correctly installed.

#### No databases were found that match the ACD5115E file specification entered.

Explanation: The IBM Domino Server was searched for databases that matched the entered file specification. No databases were found.

System action: Processing ends.

**User response:** Correct the file specification and try

the operation again.

#### ACD5125E No DB2 groups were found that match the group specification entered.

**Explanation:** The IBM Domino Server was searched for DB2® groups that matched the entered group specification. No DB2 groups were found.

System action: Processing ends.

**User response:** Correct the group specification and try the operation again.

#### ACD5128E

The user specified NotesIniPath does not exist. Verify that the path setup for the NotesIniPath preference really exists.

Explanation: The IBM Tivoli Storage Manager for Mail application client could not find the specified NotesIniPath.

System action: Processing ends.

**User response:** Issue the 'DOMDSMC QUERY PREFERENCES' command to ensure that the NotesIniPath is correctly specified in the preferences file.

#### ACD5129E The IBM Domino Server program executable directory was not found.

**Explanation:** The Data Protection for IBM Domino application client could not find the IBM Domino Server program executable directory.

System action: Processing ends.

**User response:** Ensure that the PATH statement contains the IBM Domino Server program executable directory, then retry the operation.

ACD5130E Could not initialize the connection to IBM Domino properly. error=errorcode

**Explanation:** The Data Protection for IBM Domino application client could not initialize IBM Domino properly. The error code is given.

System action: Processing ends.

**User response:** Ensure that Data Protection for IBM Domino and the IBM Domino Server are properly installed, then try the operation again.

ACD5132E The DB2 group specification is invalid. Specify a DB2 group name.

**Explanation:** A database file specification was entered instead of DB2 group specification. Specify a DB2 group.

System action: Processing ends.

**User response:** Correct the group specification and try the operation again.

ACD5134E The Domino server is not DB2 enabled.

**Explanation:** Data Protection for Domino DB2 commands are available only when the Domino server is DB2 enabled.

System action: Processing ends.

**User response:** Enable the Domino server for DB2.

ACD5135E The DB2 backup TSM objects cannot be

found. Please verify that TSM API options file used by DB2 specifies the same NODENAME and

TCPSERVERADDRESS options as the TSM options file used by Data Protection for Domino. The

DSMI\_CONFIG environment variable specifies the TSM API options file used by DB2.

**Explanation:** The DB2 API uses the TSM API options file specified by the DSMI\_CONFIG environment variable. If the NODENAME and

TCPSERVERADDRESS options specified in this file do not match those of the TSM options used by Data Protection for Domino, then Data Protection for Domino cannot manage DB2 backups.

System action: Processing ends.

**User response:** Update NODENAME and TCPSERVERADDRESS options to match those use by Data Protection for Domino, or, use specify the same

options file for Data Protection for Domino and for DB2.

ACD5136E DB2 Database database cannot be found in the DB2 pending file.

**Explanation:** There is no entry for the specified

database in the pending DB2 file.

System action: Processing ends.

**User response:** An entry in the DB2 pending file is created only after a successfull restore is performed. Restore the DB2 datatabase or DB2 group and then rollforward the DB2 database.

ACD5137E DB2 Database database is not in rollforward pending state.

**Explanation:** The DB2 database must be in rollforward pending state. The DB2 database is in rollforward

pending state after a successfull restore.

**System action:** Processing ends.

User response: Restore the DB2 database or the DB2

group.

ACD5138E DB2 as a data store is not supported by this Domino server.

**Explanation:** The IBM Domino Server does not

support DB2 as a data store.

System action: Processing ends.

**User response:** The command is not supported for

this Domino server.

ACD5139E There is no db2database entry in the notes.ini file

**Explanation:** The name of the IBM Domino Server DB2 database was not found in the notes.ini file

**System action:** Processing ends.

**User response:** Ensure the IBM Domino Server is

correctly enabled for DB2 as a data store.

ACD5140E There is no db2instance entry in the notes.ini file

**Explanation:** The name of the IBM Domino Server DB2 instance was not found in the notes.ini file

**System action:** Processing ends.

User response: Ensure the IBM Domino Server is

correctly enabled for DB2 as a data store.

#### ACD5141E • ACD5200I

ACD5141E Unable to start the Data Protection for IBM Domino DB2 agent.

**Explanation:** The application was unable to start the Data Protection for IBM Domino DB2 agent.

**System action:** Processing ends.

**User response:** Verify the DOMDB2 agent, domdb2c, is correctly installed and check the log file errors.

ACD5142E The alternate DB2 database already exists.

**Explanation:** The db2restore operation failed because the alternate DB2 database already exists.

**System action:** Processing ends.

**User response:** Set the DB2REPLACE option to Yes or specify an alternate DB2 database that does not exist.

ACD5143E The specified -INTO option is invalid. The path must be a relative path.

**Explanation:** The command is not executed because the value specified for the -INTO option is invalid.

System action: Processing ends.

User response: Specify a relative path with the -INTO

option.

ACD5144E The specified point-in-time is invalid.

The roll forward point-in-time date : date must be greater than the backup

date: time

**Explanation:** The command is not executed because the [date[,time]] specified with the -APPLYLogs option is invalid.

System action: Processing ends.

**User response:** Specify a [date[,time]] that is later than

the backup date.

ACD5145E The DB2USER configuration variable must be specified.

**Explanation:** The command is not executed because the DB2USER preference is not specified in the

configuration file.

System action: Processing ends.

User response: Specify the DB2USER with the set

command.

ACD5146E A DB2LOGPath must be specified.

Explanation: The command is not executed because a

DB2LOGPath has not been specified.

System action: Processing ends.

**User response:** Specify a DB2LOGPath and rerun the

command.

ACD5147E A Domino server error was encountered regenerating database links. *reason*.

**Explanation:** The links to the Domino DB2 databases may be missing. The restore of the DB2 database was successful.

System action: Processing ends.

User response: Restore the links to the DB2 databases

if they are missing.

ACD5148E A DB2LOGTarget must be specified.

Explanation: The command is not executed because a

DB2LOGTarget has not been specified.

System action: Processing ends.

**User response:** Specify a DB2LOGTarget and rerun the

command.

ACD5149E The specified DB2 database is the

Domino DB2 database. This command cannot be used to delete the Domino

DB2 database.

**Explanation:** The user specified the name of the

Domino DB2 database.

**System action:** Processing ends.

**User response:** Specify the name of an alternate DB2

database.

ACD5150E The stored DB2 user password does not

match the entered password.

Explanation: The DB2 password can only be updated

if the current stored DB2 password is known.

System action: Processing ends.

User response: Re-enter the stored DB2 user

password.

ACD5200I Data Protection for Domino: Starting backup of database database from server

servername.

**Explanation:** This informational message is written to the Tivoli Storage Manager Server activity log when a

database backup begins.

System action: None

User response: None Centrally logged

ACD5201I Data Protection for Domino: Backup of

database database from server servername

completed successfully.

**Explanation:** This informational message is written to the Tivoli Storage Manager Server activity log when a

database backup completes successfully.

System action: None

User response: None Centrally logged

ACD5202E Data Protection for Domino: Backup of

database database from server servername

failed.

**Explanation:** This informational message is written to the Tivoli Storage Manager Server activity log when a

database backup fails.

System action: None

User response: None Centrally logged

ACD5203I Data Protection for Domino: Starting

archive of transaction log file transactionlog from server servername.

**Explanation:** This informational message is written to the Tivoli Storage Manager Server activity log when a

transaction log file archive begins.

System action: None

User response: None Centrally logged

ACD5204I Data Protection for Domino: Archive of transaction log file transactionlog from

server servername completed successfully.

**Explanation:** This informational message is written to the Tivoli Storage Manager Server activity log when a transaction log file archive completes successfully.

System action: None

User response: None Centrally logged

ACD5205E Data Protection for Domino: Archive of

transaction log file transactionlog from

server servername failed.

**Explanation:** This informational message is written to the Tivoli Storage Manager Server activity log when a

transaction log file archive fails.

System action: None

User response: None Centrally logged

ACD5206I

Data Protection for Domino: Starting incremental database backup from

server servername.

**Explanation:** This informational message is written to the Tivoli Storage Manager Server activity log when an

incremental backup begins.

System action: None

User response: None Centrally logged

ACD5207I

Data Protection for Domino: Incremental database backup from server servername complete. Total Domino databases backed up: numberdbs

Total bytes transferred: bytes Elapsed processing time: time Secs Throughput

rate: rate Kb/Sec

**Explanation:** This informational message is written to the Tivoli Storage Manager Server activity log when an

incremental backup ends.

System action: None

User response: None Centrally logged

ACD5208I

Data Protection for Domino: Starting selective database backup from server

servername.

**Explanation:** This is an informational message that is written to the Tivoli Storage Manager Server activity

log when a selective backup is started.

System action: None

User response: None Centrally logged

ACD5209I

Data Protection for Domino: Selective database backup from server servername complete. Total Domino databases backed up: numberdbs Total bytes transferred: bytes Elapsed processing time: time Secs Throughput rate: rate

Kb/Sec

**Explanation:** This is informational message is written to the Tivoli Storage Manager Server activity log when

a selective backup ends.

System action: None

User response: None Centrally logged

ACD5210I

Data Protection for Domino: Starting transaction log archive from server

servername.

**Explanation:** This informational message is written to the Tivoli Storage Manager Server activity log when a

transaction log archive begins.

System action: None

#### ACD5211I • ACD5222W

User response: None Centrally logged

ACD5211I Transaction log archive from server

> servername complete. Total transaction log files archived: transactionlogs Total bytes transferred: bytes Elapsed processing time: time Secs Throughput

rate: rate Kb/Sec

**Explanation:** This informational message is written to the Tivoli Storage Manager Server activity log when a

transaction log archive ends.

System action: None

User response: None Centrally logged

ACD5212I **Data Protection for Domino: Starting** 

restore for server servername.

Explanation: This informational message is written to the Tivoli Storage Manager Server activity log when a

restore begins.

System action: None

User response: None Centrally logged

ACD5213I **Data Protection for Domino: Restore** 

database from server servername to server servername complete. Total Domino databases restored: numberdbs Total bytes transferred: bytes Elapsed processing time: time Secs Throughput rate: rate

Kb/Sec

Explanation: This informational message is written to the Tivoli Storage Manager Server activity log when a

restore ends.

System action: None

User response: None Centrally logged

ACD5214I Data Protection for Domino: Starting

full backup from server servername.

**Explanation:** This is an informational message that is written to the Tivoli Storage Manager Server activity

log when a full backup is started.

System action: None

User response: None Centrally logged

ACD5215E An error occurred trying to set the

requested preference.

Explanation: An error occurred while writing to the

preferences file.

**System action:** Processing ends.

User response: View other messages that display.

Perform actions described in those messages, then run the command again.

ACD5216E

The value for the *preference* preference is not valid. See the DOMDSMC HELP SET output or the User's Guide for valid

SET command parameters.

**Explanation:** The preference being set is not valid.

System action: Processing ends.

**User response:** You can either run the command "domdsmc help set" or view the User's Guide for valid

SET command parameters.

ACD5217I The preference has been set

successfully.

**Explanation:** The preference was set successfully.

**System action:** Processing ends.

User response: None

ACD5218E The IBM Domino API could not be

loaded. Could not load the libraryname

**Explanation:** The IBM Domino API could not be

loaded.

**System action:** Processing ends.

**User response:** Ensure the IBM Domino Server is

installed correctly.

ACD5220I The *logfile* log file could not be pruned.

Processing will continue.

**Explanation:** An attempt to prune the log was

unsuccessful.

System action: Processing continues.

**User response:** The log file may not exist. If the log file does exist, view the log file for indications of what

may be the problem.

**ACD5221I** The logfile log file has been pruned

successfully.

**Explanation:** The log mentioned pruned successfully.

System action: Processing continues.

User response: None.

ACD5222W

The logfile name is greater than the maximum allowed. Processing will continue using a logfile name of logfile

in the current directory.

**Explanation:** The logfile name entered was not fully qualified. When the fully qualified logfile name was

created, it was longer than the possible length of a logfile.

**System action:** Processing continues creating and using a logfile in the current directory.

**User response:** You may want to consider updating the logfile name using a fully qualified path.

ACD5223E The database could not be placed into pending state. The pending database list was in use.

**Explanation:** The database was not placed into pending state because the pending database list was in use at the time or the permissions did not allow access.

**System action:** The database was not restored correctly and is unusable.

**User response:** Try to restore the database again. Contact your service representative if the error persists.

ACD5224E Could not obtain the current pending database list. The pending database list was not available.

**Explanation:** The pending database list could not be read because the pending database list was in use at the time or the permissions did not allow access.

System action: None.

**User response:** Try the operation again. Contact your service representative if the error persists.

ACD5225E Unknown Domino API error code received: returncode

**Explanation:** An unknown Domino API error code was received. The error code is specified in the text of the message.

System action: Processing ends.

**User response:** Try the operation again. Contact your service representative if the error persists.

ACD5226E The *logfile* log file cannot be opened for writing.

**Explanation:** The log file mentioned could not be opened for appends.

System action: Processing stops.

**User response:** Determine why the log file could not be opened. The log file is either referring to a non-existent drive or partition, or the file is designated read-only.

ACD5227W The *logfile* log file cannot be opened for writing. The log was not pruned and there will be no logging of events.

**Explanation:** The log file mentioned could not be opened for appends. No logging is performed and the request to prune now was ignored.

**System action:** Processing continues without logging and without pruning.

**User response:** Determine why the log file could not be opened. The log file is either referring to a non-existent drive or partition, or the log file is designated read-only.

ACD5228I Data Protection for Domino: Starting restore of database database to database on server servername.

**Explanation:** This is an informational message that is written to the Tivoli Storage Manager Server activity log when a database restore is started.

System action: None

User response: None Centrally logged

ACD5229I Data Protection for Domino: Restore of database database to server servername completed successfully.

**Explanation:** This informational message is written to the Tivoli Storage Manager Server activity log when a database restore completes successfully.

System action: None

User response: None Centrally logged

ACD5230E Data Protection for Domino: Restore of database database to server servername failed.

**Explanation:** This informational message is written to the Tivoli Storage Manager Server activity log when a database restore fails.

System action: None

User response: None Centrally logged

ACD5231I Data Protection for Domino: Starting inactivation of transaction log archives for server servername.

**Explanation:** This informational message is written to the Tivoli Storage Manager Server activity log when an inactivation of transaction log file archives begins.

System action: None

User response: None Centrally logged

#### ACD5232I • ACD5241E

ACD5232I

Data Protection for Domino: Ending inactivation of transaction log archives for server servername. There were numberlogs transaction log archives inactivated.

**Explanation:** This informational message is written to the Tivoli Storage Manager Server activity log when an inactivation of transaction log file archives ends.

System action: None

User response: None Centrally logged

ACD5233E Data Protection for Domino:

Inactivation of transactionlog transaction

log archive failed.

**Explanation:** This informational message is written to the Tivoli Storage Manager Server activity log when an inactivation of a transaction log file archive fails.

System action: None

User response: None Centrally logged

ACD5234I Data Protection for Domino:

Inactivation of transactionlog transaction

log archive succeeded.

**Explanation:** This informational message is written to the Tivoli Storage Manager Server activity log when an inactivation of a transaction log file archive succeeds.

System action: None

User response: None Centrally logged

ACD5235I Data Protection for Domino: Starting inactivation of transaction log archive

transactionlog.

**Explanation:** This informational message is written to the Tivoli Storage Manager Server activity log when an inactivation of a transaction log file archive begins.

System action: None

User response: None Centrally logged

ACD5236I Data Protection for Domino: Starting restore of transaction log files for server

servername.

**Explanation:** This informational message is written to the Tivoli Storage Manager Server activity log when a

restore of transaction log files begins.

System action: None

User response: None Centrally logged

ACD5237I

Data Protection for Domino: Restore of log files for server servername complete. Total Domino log files restored: numberlogs Total bytes transferred: bytes Elapsed processing time: time Secs

**Explanation:** This informational message is written to the Tivoli Storage Manager Server activity log when a restore of transaction log files ends.

System action: None

User response: None Centrally logged

ACD5238I Data Protection for Domino: Starting

restore of transaction log file transactionlog for server servername.

**Explanation:** This informational message is written to the Tivoli Storage Manager Server activity log when a

restore of a transaction log file begins.

System action: None

User response: None Centrally logged

ACD5239E Data Protection for DominoRestore of transaction log file transactionlog failed.

**Explanation:** This informational message is written to the Tivoli Storage Manager Server activity log when a

restore of a transaction log file fails.

**System action:** None

User response: None Centrally logged

ACD5240I Data Protection for Domino: Restore of

log file transactionlog succeeded.

**Explanation:** This informational message is written to the Tivoli Storage Manager Server activity log when a restore of a transaction log file succeeds.

System action: None

User response: None Centrally logged

ACD5241E Data Protection for Domino error:

DPDmessage.

**Explanation:** This informational message is written to the Tivoli Storage Manager Server activity log when a

Data Protection message is produced.

System action: None

User response: None Centrally logged

ACD5242I

Data Protection for Domino: Restore of transaction log files for server servername complete. Total Domino transaction log files restored: numberlogs Total bytes transferred: bytes Elapsed processing time: time Secs Throughput rate: rate Kb/Sec

Explanation: This informational message is written to the Tivoli Storage Manager Server activity log when a restore of transaction log files ends.

**System action:** None

User response: None Centrally logged

ACD5243E Transaction log files to be restored span multiple log identifiers.

Explanation: All transaction log files to be restored must have the same log identifier.

System action: Processing ends.

User response: Enter a seperate command for each set of transaction log files that correspond to a unique log identifier.

ACD5246I

Data Protection for Domino: Full database backup from server servername complete. Total Domino NSF databases backed up: numberdbs Domino DB2 database backed up: numberdb2db Total bytes transferred: bytes Elapsed processing time: time Secs Throughput rate: rate Kb/Sec

**Explanation:** This is informational message is written to the Tivoli Storage Manager Server activity log when a full backup ends.

System action: None

User response: None Centrally logged

ACD5327I No databases match the following file spec(s): filespec

**Explanation:** The Domino API could not find databases that match this file specification.

**System action:** The file specification is ignored.

User response: Check for a misspelled file specification, then enter command again.

ACD5332E No transaction log file archives were found that match the file specification entered.

**Explanation:** The Tivoli Storage Manager Server was searched for transaction log file archives that match the entered file specification. No transaction log file archives were found.

**System action:** Processing ends.

**User response:** Correct the file specification and retry

the operation.

ACD5335I No Transaction Log Files match the following file spec(s): filespec

**Explanation:** The TSM API could not find any transaction log extents that match the entered file specification.

**System action:** The file specification is ignored.

**User response:** Check for a misspelled file specification, then enter the command again.

ACD5404E The name of the IBM Domino Server ID file cannot be found in the notes.ini file

Explanation: There is no KeyFilename and ServerKeyFilename entries in the notes.ini file

System action: Processing ends.

**User response:** Ensure the IBM Domino Server is correctly installed and make sure the correct notes.ini

file is specified.

ACD5405E There is no server name in the IBM Domino Server id file

**Explanation:** The name of the IBM Domino Server was not found in the ID file.

System action: Processing ends.

**User response:** Ensure the IBM Domino Server is

correctly installed.

ACD5406E The directory directory does not exist

**Explanation:** The specified directory was not found.

System action: Processing ends.

User response: Ensure the directory exists, then try

the command again.

ACD5407E The database database does not exist

**Explanation:** The specified database was not found.

System action: Processing ends.

**User response:** Ensure the database exists, then try the

command again.

The NotesInitExtended api failed with a ACD5408E return code of returncode. The error message text for this is not available.

**Explanation:** Notes<sup>®</sup> initialization failed with the indicated return code.

**System action:** Processing ends.

#### ACD5412W • ACD5462I

**User response:** Ensure the IBM Domino Server is installed correctly.

#### ACD5412W

An error was encountered with Tivoli Storage Manager API initialization, rc = returncode. Examine the dsierror.log for more information or determine if the TSM API is installed properly.

**Explanation:** Errors were encountered during an atempt to run setup for the Tivoli Storage Manager API.

System action: Processing continues.

**User response:** Examine the dsierror.log file to determine the problem. If this file does not exist, the TSM API may not be correctly installed. If this is the case, install the TSM API again and then run the command.

## ACD5418I There are no databases pending activation.

**Explanation:** A query was issued to look at databases that are pending activation. There are no databases pending activation.

**System action:** Processing ends.

User response: None

ACD5420E File filename is not a database.

**Explanation:** The specified file is not a database.

**System action:** Processing ends.

**User response:** Specify a valid database name, then

try the operation again.

#### ACD5421I There are no backups matching the

filespec directorypathfilename and the

server name servername.

**Explanation:** There are no database backups on the Tivoli Storage Manager Server for the specified server name.

\_

System action: Processing ends.

User response: None

#### ACD5432I There are no restored DB2 databases.

**Explanation:** A query was issued to look at restored DB2 databases rollforward status, but a DB2 database restore operation has not yet been performed

System action: Processing ends.

User response: None

## ACD5437I There are no databases pending activation.

**Explanation:** A query was issued to look at databases that are pending activation. There are no databases pending activation.

System action: Processing ends.

User response: None

#### ACD5450E A failure occurred on TSM server

session number (session number), rc =

return code

Explanation: A failure occurred on the numbered TSM

server session.

System action: Processing ends.

**User response:** There should be other messages along with this one. Refer to the other messages to determine the problem.

#### ACD5461I

Data Protection for Domino: Selective database backup from server servername complete. Total Domino databases backed up: numberdbs Total Domino databases deduplicated: dedupdbs Total bytes inspected: inspected Total bytes transferred: bytes Total LanFree bytes transferred: lfbytes Total bytes before deduplication: prededupbytes Total bytes after deduplication: postdedupbytes Data compressed by: compress%% Deduplication reduction: dedupredux%% Total data reduction ratio: dataredux%% Elapsed processing time: time Secs Throughput rate: rate Kb/Sec

**Explanation:** This is informational message is written to the Tivoli Storage Manager Server activity log when a selective backup ends.

**System action:** None

User response: None Centrally logged

#### ACD5462I

Data Protection for Domino:
Incremental database backup from
server servername complete. Total
Domino databases backed up: numberdbs
Total Domino databases deduplicated:
dedupdbs Total bytes inspected: inspected
Total bytes transferred: lytes Total
LanFree bytes transferred: lfbytes Total
bytes before deduplication: prededupbytes
Total bytes after deduplication:
postdedupbytes Data compressed by:
compress%% Deduplication reduction:
dedupredux%% Total data reduction ratio:
dataredux%% Elapsed processing time:
time Secs Throughput rate: rate Kb/Sec

**Explanation:** This informational message is written to the Tivoli Storage Manager Server activity log when an incremental backup ends.

System action: None

User response: None Centrally logged

#### ACD5463I

Transaction log archive from server servername complete. Total transaction log files archived: transactionlogs Total transaction log files deduplicated: dedupdbs Total bytes inspected: inspected Total bytes transferred: bytes Total LanFree bytes transferred: lfbytes Total bytes before deduplication: prededupbytes Total bytes after deduplication: postdedupbytes Data compressed by: compress%% Deduplication reduction: dedupredux%% Total data reduction ratio: dataredux%% Elapsed processing time: time Secs Throughput rate: rate Kb/Sec

**Explanation:** This informational message is written to the Tivoli Storage Manager Server activity log when a transaction log archive ends.

System action: None

User response: None Centrally logged

#### ACD5464I

Data Protection for Domino: Full database backup from server servername complete. Total Domino NSF databases backed up: numberdbs Total Domino NSF databases deduplicated: nsfdedupdbs%% Total Domino NSF bytes inspected: nsfinspected%% Total Domino NSF bytes transferred: nsfbytes%% Total Domino NSF LanFree bytes transferred: nsflfbytes%% Total Domino NSF bytes before deduplication: nsfprededup%% Total Domino NSF bytes after deduplication: nsfpostdedup%% Total Domino NSF data compressed by: nsfcompress%% Total Domino NSF deduplication reduction: nsfdedupredux%% Total Domino NSF data reduction ratio: nsfdataredux%% Domino DB2 database backed up: numberdb2db Total bytes transferred: bytes Elapsed processing time: time Secs Throughput rate: rate Kb/Sec

**Explanation:** This is informational message is written to the Tivoli Storage Manager Server activity log when a full backup ends.

System action: None

User response: None Centrally logged

#### ACD5465I

Data Protection for Domino: Restore database from server servername to server servername complete. Total Domino databases restored: numberdbs Total bytes transferred: bytes Total LanFree bytes transferred: lfbytes Elapsed processing time: time Secs Throughput rate: rate Kb/Sec

**Explanation:** This informational message is written to the Tivoli Storage Manager Server activity log when a restore ends.

System action: None

User response: None Centrally logged

#### ACD5466I

Data Protection for Domino: Restore of transaction log files for server servername complete. Total Domino transaction log files restored: numberlogs Total bytes transferred: bytes Total LanFree bytes transferred: lfbytes Elapsed processing time: time Secs Throughput rate: rate Kb/Sec

**Explanation:** This informational message is written to the Tivoli Storage Manager Server activity log when a restore of transaction log files ends.

System action: None

User response: None Centrally logged

#### ACD5551E Screen siz

Screen size is too small for using the PICK option.

**Explanation:** You cannot use the PICK option on a workstation that has a screen smaller than 20 characters horizontally and 10 lines vertically.

**System action:** The operation was not completed.

**User response:** You can either try the operation again using a workstation with the minumum screen size or do not use the PICK option.

#### ACD5612E

Unable to create or write to the file. Domino return code: returncode.

**Explanation:** An attempt to create a file on the

Domino server failed.

**System action:** Processing ends.

**User response:** Determine and fix the problem.

#### ACD5613E

You can only archive logs on a Domino Server with archival logging on. Domino return code: returncode.

**Explanation:** An attempt was made to archive logs on a Domino Server that is not running archival logging.

System action: Processing ends.

#### ACD5614E • ACD5709E

**User response:** This operation cannot be performed until archival logging is turned on for the Domino server.

ACD5614E

The Domino Server is not running with logging on. You cannot applylogs. Domino return code: returncode.

**Explanation:** An attempt was made to restore a database and applylogs to this database. However, logging has not been turned on for your Domino server.

System action: Processing ends.

**User response:** This operation cannot be performed until logging is turned on for your Domino server.

ACD5615E

You cannot archive a Domino Log file when logging is turned off. Domino return code: returncode.

**Explanation:** An attempt was made to archive a Domino Log file for a Domino server that is not running archival logging.

System action: Processing ends.

**User response:** This operation cannot be performed until logging is turned on for your Domino server.

ACD5700E

The database file name is to be generated from path (*path*) and filename (*filename*) is too long.

**Explanation:** The database file name to be generated is too long.

System action: Processing ends.

**User response:** Use the INTO option to specify an alternate destination file name, then enter the command again

0

ACD5701E A Tivoli Storage Manager API error has occurred.

**Explanation:** A Tivoli Storage Manager API error has occurred.

System action: Processing ends.

**User response:** Try the operation again. Contact your service representative if the error persists.

ACD5702E A Domino API error has occurred.

**Explanation:** A Domino API error has occurred.

System action: Processing ends.

**User response:** Try the operation again. Contact your service representative if the error persists.

ACD5703E The specified point-in-time is invalid.

**Explanation:** The specified point-in-time is invalid.

**System action:** Processing ends.

**User response:** Specifing a properly formatted point-in-time value, then try the operation again.

ACD5704E

The requested transaction log file archive was not found: Destination: destination Logger Id:
OFlogid1:logid2-ONlogid3:logid4 Log

Number: lognumber

**Explanation:** The IBM Domino API that recovers databases from the transaction log has requested a transaction log file archive that was not found on the Tivoli Storage Manager Server.

System action: Processing ends.

**User response:** Verify that the transaction log file archive is on the Tivoli Storage Manager Server. If transaction log file archive is not on the Tivoli Storage Manager Server you may need to activate your databases without applying logs.

ACD5707E

The high level qualifier of the transaction log file archive is invalid.

**Explanation:** The high level qualifier of a transaction

log file archive is invalid.

**System action:** Processing ends.

**User response:** Contact your service representative.

ACD5708I

The applylogs option is ignored when activating databases restored from an alternate Domino server.

**Explanation:** An attempt to apply transaction log files to a database that was restored from an alternate Domino server failed.

**System action:** The applylogs option is ignored and the database is activated without applying any transaction log file or files.

**User response:** None.

ACD5709E

The Domino environment variable (environmentvariable) is missing or invalid. Threshold criteria will be based upon all available disk space on the log volume.

**Explanation:** An attempt to obtain the value of the mentioned Domino environment variable from the notes.ini file failed.

**System action:** Processing continues with thresholds based upon all available transaction log disk space.

**User response:** Define the mentioned Domino environment variable correctly, then try the operation again.

#### ACD5710E

The domino environment variable (environmentvariable) is missing or invalid. The destination path can not be determined.

**Explanation:** An attempt to obtain the value of the Domino environment variable TRANSLOG\_Path from the notes in file failed.

**System action:** Processing ends.

**User response:** You can either define the Domino environment variable with a valid value or use the /INTOPath option to specify the destination path. Try the operation again.

#### ACD5711I

The alternate restore path, alt\_restore\_path, is not a fully qualified path name. The transaction logs will be restored to the default path.

**Explanation:** The alternate restore path specified by the notes.ini variable TRANSLOG\_RECOVER\_PATH is not a fully qualified path name.

**System action:** The transaction logs are restored to the default path.

**User response:** Modify the value of TRANSLOG\_RECOVER\_PATH to point to a fully qualified path name.

## ACD5712E Wildcards are not allowed as part of the database name specification:

**Explanation:** This message displays the incorrect database name specification.

System action: Processing ends.

**User response:** Re-enter the command with the correct database name specification.

#### ACD5713E A DB2 API error has occurred.

**Explanation:** A Domino API error has occurred.

System action: Processing ends.

**User response:** Try the operation again. Contact your service representative if the error persists.

#### ACD5714E

Table space backup cannot be performed when the Domino server DB2 database is not enabled for rollforward recovery.

**Explanation:** Table space backups are not permitted because the Domino server DB2 database is not enabled for rollforward recovery.

System action: Processing ends.

**User response:** Enable the Domino server DB2 database for rollforward recovery and repeat the operation.

## ACD5715E The database name specification is invalid:

**Explanation:** The database name specification contains invalid characters.

System action: Processing ends.

**User response:** Enter a valid database name specification and rerun the command.

## ACD5716E Only one DB2 group can be specified when restoring from DB2 group backup images.

**Explanation:** The DB2RESTORE command can restore only a single DB2 group at a time when restoring from a DB2 group backup image. Use a full DB2 database backup image to restore more than one DB2 group at a time.

System action: Processing ends.

**User response:** Re-enter the command and specify only one DB2 Group.

#### ACD5717E

Wildcards are not allowed as part of the DB2 group name specification when restoring from a DB2 group backup image.

**Explanation:** Only one DB2 group can be specified when restoring from a DB2 group backup image; therefore, wildcards are no allowed. Use a full DB2 database backup image to restore more than one DB2 group at a time.

**System action:** Processing ends.

**User response:** Re-enter the command with the correct DB2 group name specification.

## ACD5718E The backup image does not contain the following DB2 groups: db2groups

**Explanation:** The specified DB2 groups cannot be found in the backup image. Use the query db2backup command to determine the DB2 groups contained in the backup image.

**System action:** Processing ends.

**User response:** Re-enter the command with the correct DB2 group name specification.

#### ACD5719E • ACD5743W

ACD5719E DB2 Group /INPLACE restore is not supported.

**Explanation:** The DB2RESTORE command does not support the /INPLACE option when a DB2 Group is restored. A DB2 Group can only be restored to an alternate DB2 database.

**System action:** Processing ends.

**User response:** Re-enter the command without

specifying the /INPLACE option.

ACD5720E The option DB2CONTainerpath must be

specified in domdsm.cfg when DB2DIRECTORY is set in notes.ini.

**Explanation:** The DB2RESTore command will fail when the option DB2CONTainerpath is not set and the Domino DB2 data location has been specified using the notes.ini DB2DIRECTORY setting. The

DB2CONTainerpath specifies the location of the Domino DB2 data for the alternate DB2 database.

System action: Processing ends.

User response: Specify a DB2CONTainerpath and

rerun the command.

ACD5721E The connection to the Data Protection for IBM Domino DB2 agent failed.

**Explanation:** The connection to the Data Protection for IBM Domino DB2 agent failed and there is no

connection the DB2 server

System action: Processing ends.

**User response:** Verify the Data Protection for IBM Domino DB2 agent is installed correctly. Verify that the DB2 instance library path is included in the LIBPATH and LD\_LIBRARY\_PATH environment variables for AIX® and Linux, respectively. Ex. LIBPATH=/home/db2inst1/sqllib/lib32.

ACD5722E The specified FROMDate option is invalid.

**Explanation:** The specified FROMDate option is invalid.

System action: Processing ends.

**User response:** Specify a properly formatted FROMDate value, then try the operation again.

ACD5723E The specified TODate option is invalid.

**Explanation:** The specified TODate option is invalid.

**System action:** Processing ends.

**User response:** Specify a properly formatted TODate

value, then try the operation again.

ACD5724E The specified TODate must be greater than the FROMDate.

**Explanation:** The specified TODate must be greater

than the FROMDate.

**System action:** Processing ends.

**User response:** Specify a TODate value that is later than the FROMDate value, then try the operation again.

ACD5725E A FROMDate option must be specified.

**Explanation:** A FROMDate option must be specified.

System action: Processing ends.

User response: Specify a FROMDate value, then try

the operation again.

ACD5740E Unable to load the IBM Tivoli Storage Manager for Mail DLL, dll\_name.

**Explanation:** Unable to load the DLL containing the resources for the IBM Tivoli Storage Manager for Mail

GUI.

System action: Processing ends.

**User response:** Ensure that IBM Tivoli Storage

Manager for Mail is correctly installed.

ACD5741E Error writing option\_name preference to the configuration file.

Explanation: The specified preference could not write

to the configuration file.

**System action:** Preferences processing ends.

**User response:** Make sure you have a valid configuration file, then try to update the preference

again.

ACD5742I The *logfile\_name* log file did not need pruning.

**Explanation:** The log file specified did not need to be

pruned.

System action: Processing continues.

**User response:** The log file will automatically be pruned at a later date. If the log file is currently too large, reduce the number of days the log entries are

retained.

ACD5743W Changing

Changing from Selective Backup to Incremental Backup will erase all current selections for the Selective Backup! You can only select ONE directory at a time for the Incremental Backup. Do you wish to continue?

Explanation: Incremental backup allows only one

directory to be backup each time.

**System action:** Processing continues once either "Yes" or "No" is pressed.

**User response:** User needs to understand how the incremental and selective backup works.

#### ACD5764I

Changing this setting (to active only) will refresh the view. All selections will be lost. Do you want to continue?

**Explanation:** The user has selected the Active Only toolbar button or pulldown menu item. The view must be refreshed to activate this setting.

**System action:** Continues or ends processing as requested.

**User response:** Select Yes to refresh the view or select No to leave the current view unchanged.

#### ACD5765I

Changing this setting (to active/inactive) will refresh the view. All selections will be lost. Do you want to continue?

**Explanation:** The user has selected the Active/Inactive toolbar button or pulldown menu item. The view must be refreshed to activate this setting.

**System action:** Continues or ends processing as requested.

**User response:** Select Yes to refresh the view or select No to leave the current view unchanged.

#### ACD5766I

When the view is refreshed all selections will be lost and an attempt will be made to expand the new tree to the currently highlighted item. Do you want to continue?

**Explanation:** The user has selected the refresh toolbar button or pulldown menu item.

**System action:** Continues or ends processing as requested.

**User response:** Select Yes to refresh the view or select No to leave the current view unchanged.

## ACD5767I You have not selected any pending databases to activate.

**Explanation:** The user pressed the Activate button but has not selected any pending databases to activate.

System action: Processing ends.

**User response:** Do not press the Activate button until pending databases have been selected for activation.

### ACD5768I There are no databases pending

activation.

**Explanation:** The user has selected the Active button

but the list of pending databases is empty.

System action: Processing ends.

User response: None

#### ACD5769I

Logs cannot be applied to databases backed up from another Domino server. Do you wish to continue?

**Explanation:** The user has selected databases pending from a Domino Server other than the local Domino Server and the Apply Logs box has been checked.

**System action:** Continues or ends processing as requested.

**User response:** Press Yes to continue or press No to terminate the request.

#### ACD5770I

You have not selected any databases to restore.

**Explanation:** The user has pressed the Restore button but has not selected any databases to restore.

System action: Processing ends.

**User response:** Do not press the Restore button until databases have been selected to restore.

databases have been selected to restore.

#### ACD5771I There are no databases to restore.

**Explanation:** The user has selected the Restore button but there are no backed up databases.

**System action:** Processing ends.

User response: None

#### ACD5772E

More than one database has been selected but only one restore location has been specified. When more than one database is selected the 'Restore Into' specification must contain an '='.

**Explanation:** More than one database has been selected and the Restore Into specification does not contain an equal sign (=).

System action: Processing ends.

**User response:** Provide a valid Restore Into value and try the operation again.

#### ACD5773I

You have selected multiple backups of some databases to be restored. For these databases, only the ones with the latest backup dates will be restored. Do you want to continue?

#### ACD5774I • ACD5815I

**Explanation:** More than one backup of at least one database has been selected for restore. We will restore the backup with the latest date.

**System action:** Continues or ends processing as requested.

**User response:** Press Yes to continue. Press No to terminate the request.

#### ACD5774I

Changing the Point in Time or the By Database Name settings will cause the tree to be refreshed. All selections will be lost. Do you want to continue?

**Explanation:** The user has exited the Point in Time dialog by pressing OK.

System action: Continues or ends processing as requested.

User response: Press Yes to continue or press No to terminate the request.

#### ACD5806W

The path specified does not contain a notes.ini file. Do you still want to save this?

**Explanation:** A notes ini file could not be found in the specified directory path.

System action: Continues or ends processing as requested.

**User response:** Ensure the correct directory path is specified.

ACD5807W The preference has been set successfully, however, the path specified does not currently contain a notes.ini

**Explanation:** A notes ini file could not be found in the specified directory path.

System action: The preference has been set with the specified directory path.

**User response:** Ensure the correct directory path is specified.

#### ACD5809I

There are no database backups for the server named servername.

**Explanation:** There are no backups on the Tivoli Storage Manager Server for the specified server name.

**System action:** Processing ends.

User response: None

#### ACD5810I

There are no transaction log file archives for the server named servername.

**Explanation:** There are no transaction log file archives on the Tivoli Storage Manager Server for the specified server name.

**System action:** Processing ends.

User response: None

#### ACD5811I

There are no database backups matching the filespec filespec and the server name servername.

**Explanation:** There are no database backups on the Tivoli Storage Manager Server for the specified server

System action: Processing ends.

User response: None

#### ACD5812I

There are no transaction log file archives matching the filespec filespec and the server name servername.

**Explanation:** There are no database backups on the Tivoli Storage Manager Server for the specified server

**System action:** Processing ends.

**User response:** None

#### ACD5813I

You have not selected any databases for Selective backup.

**Explanation:** The user has pressed the Backup button but has not selected any databases for a Selective backup.

**System action:** Processing ends.

**User response:** Do not press the Backup button until one or more databases have been selected for Selective backup.

#### ACD5814E

Invalid incremental backup list was created.

Explanation: An invalid incremental backup list was created or found.

System action: Processing ends.

User response: Try the operation again. Contact your service representative if the error persists.

#### ACD5815I

You have not selected any databases for Incremental backup.

**Explanation:** The user has pressed the Backup button but has not selected a directory for Incremental backup.

**System action:** Processing ends.

**User response:** Do not press the Backup button until a directory has been selected for Incremental backup.

ACD5816I You can only select ONE directory at a time for Incremental backup.

**Explanation:** The user cannot select more than one directory at a time for Incremental backup.

System action: Processing ends.

**User response:** Do not press the Backup button until only a directory has been selected for Incremental backup.

ACD5817E Invalid selective backup list was created.

**Explanation:** An invalid selective backup list was created or found.

System action: Processing ends.

**User response:** Try the operation again. Contact your service representative if the error persists.

ACD5818E Insert to the Backup List failed.

**Explanation:** Cannot insert the database to the Backup

List.

System action: Processing ends.

**User response:** Try the operation again. Contact your service representative if the error persists.

ACD5819E Invalid Domino server name is selected.

**Explanation:** An invalid Domino server name is

selected.

System action: Processing ends.

**User response:** Try the operation again. Contact your

service representative if the error persists.

ACD5820I No transaction log file archives can be found.

**Explanation:** There are no transaction log file archives. The transaction log may not have been previously archived.

**System action:** Processing ends.

**User response:** Ensure archival transaction logging is in effect and archive some transaction log files before re-attempting this operation.

ACD5821E Invalid date. Please re-enter.

Explanation: An invalid date was entered.

**System action:** The current dialog remains active and the focus is set to the invalid date.

User response: Enter a valid date.

ACD5822I

You have selected multiple archives of some transaction log files to be restored. For these log files, only the ones with the latest archive dates will be restored. Do you want to continue?

**Explanation:** More than one archive of at least one log file has been selected for restore. The log file archive with the latest date will be restored.

**System action:** Continues or ends processing as requested.

**User response:** Press Yes to continue or press No to terminate the request.

ACD5823I A query for the transaction log file archives failed.

**Explanation:** A query of the transaction log file archives failed with an error.

System action: Processing ends.

User response: Try the operation again. Contact your

service representative if the error persists.

ACD5827E The Restore Into name you entered is too long. Please enter a name no longer

than number of chars.

**Explanation:** The specified Restore Into name entered

is too long.

**System action:** Processing ends.

**User response:** Provide a valid Restore Into name,

then try the operation again.

ACD5830E

The 'Restore Into:' field requires a complete file name. Please enter the field again with a complete filename or an '=' (equals sign) representing the complete file name.

**Explanation:** The Restore Into field requires a complete filename. Directory names are not allowed.

**System action:** Processing ends.

**User response:** Provide a valid Restore Into name, then try the operation again.

ACD5836I The alternate DB2 database database was successfully deleted.

**Explanation:** The specified alternate DB2 database was deleted from the pending DB2 file and from the DB2 server.

System action: Processing ends.

User response: None

#### ACD5837I • ACD5846T

ACD5837I There are no full DB2 database backups for the server named servername.

**Explanation:** There are no full DB2 database backups on the Tivoli Storage Manager Server for the specified

server name.

**System action:** Processing ends.

User response: None

ACD5838I There are no DB2 group backups

matching the groupspec filespec and the

server name servername.

**Explanation:** There are no DB2 group backups on the Tivoli Storage Manager Server for the specified server

name.

System action: Processing ends.

User response: None

ACD5839T To rollforward the database to

point\_in\_time extract the required logs with the following DB2 comand:
DB2ADUTL EXTRACT LOGS
BETWEEN first\_log AND last\_log DB
db2database Note: The command must be issued from a DB2 window and from the DB2 database log directory.

**Explanation:** A rollfoward command but a DB2 database restore operation has not yet been performed

System action: Processing ends.

User response: None

ACD5840T DB2 Database db2database is ready for

rollforward. There is no need to extract

logs.

**Explanation:** No archived logs are required to

rollforward the database

System action: Processing ends.

User response: None

ACD5841E A communication error with the DB2

agent has occurred.

**Explanation:** Some type of communication error has occurred with the Data Protection for IBM Domino DB2

agent.

System action: Processing ends.

User response: Repeat the operation.

ACD5842E The specified date is earlier than the

DB2 database backup date. Please specify a date that is later than the

backup date.

**Explanation:** The rollforward to date must be greater

than the backup date.

**System action:** Processing ends.

User response: Specify a rollforward to date that is

greater thant the backup date.

ACD5843I The DB2 logs required to rollforward

the DB2 database db2database to the specified date are not archived to the TSM server. Please archive the DB2 log

and re-issue the command.

**Explanation:** The database cannot be rollforward to the specified date if the logs active on that date are not

archived.

System action: Processing ends.

**User response:** Archive the DB2 log.

ACD5844T Issue the following DB2 command to

delete unneeded log archives: db2adutl DELETE FULL OLDER THAN timestamp

**DATABASE** *dbname* 

**Explanation:** The db2adutl command should be issued from a DB2 command window to delete unneeded

backups.

System action: Processing ends.

User response: None

ACD5845T Issue the following DB2 command to delete unneeded tablespace backups:

db2adutl DELETE TABLESPACE
OLDER THAN timestamp DATABASE

dbname

**Explanation:** The db2adutl command should be issued from a DB2 command window to delete unneeded

backups.

System action: Processing ends.

User response: None

ACD5846T

Issue the following DB2 command to delete unneeded full database backups: db2adutl DELETE LOGS BETWEEN firstlog AND lastlog DATABASE dbname

**Explanation:** The db2adutl command should be issued

from a DB2 command window to delete unneeded log

archives.

System action: Processing ends.

User response: None

ACD5847T There are no full database backups to

inactivate.

**Explanation:** No full database backups are ready for

inactivation.

System action: Processing ends.

User response: None

ACD5848T There are no tablespace backups to

inactivate.

Explanation: No tablespace backups are ready for

inactivation.

System action: Processing ends.

User response: None

ACD5849T There are no log archives to inactivate.

**Explanation:** No logs archives are ready for

inactivation.

System action: Processing ends.

**User response:** None

The alternate DB2 database database ACD5850E

cannot be found.

**Explanation:** The specified alternate DB2 database

could not be found in the DB2 pending file.

System action: Processing ends.

User response: Verify that the specified alternate DB2

database exist in the DB2 pending file.

ACD5851T Issue the following DB2 command to

delete unneeded log archives: db2adutl **DELETE LOGS BETWEEN firstlog AND** 

lastlog CHAIN chain DATABASE dbname

Explanation: The db2adutl command should be issued from a DB2 command window to delete unneeded log

archives.

System action: Processing ends.

**User response:** None

ACD5901E The '-INTO=filename' parameter

requires a complete filename. Please enter the parameter again with a complete filename or an '=' (equals sign) representing the complete filename.

**Explanation:** The -INTO=filename parameter requires a complete filename. Directory names are not allowed.

System action: Processing ends.

**User response:** Provide a valid value for the -INTO=filename parameter, then try the operation

again.

ACD5984E Can not find symbolic link linkname.

> Check if the TSM API has been properly installed.

**Explanation:** The dominstall program could not find the symbolic link in /usr/lib directory that points to

the TSM API library.

System action: Processing terminates.

**User response:** Complete the installation of the TSM API, including updating the symbolic link in /usr/lib

and rerun the dominstall program.

ACD5985E Unable to read the symbolic link

linkname. error text.

**Explanation:** The dominstall program encountered an error while trying to read the symbolic link in the /usr/lib directory that points to the TSM API library.

System action: Processing terminates.

**User response:** Correct the error in the symbolic link

to the TSM API library in /usr/lib and run the

dominstall program again.

ACD5986W Symbolic link /usr/lib/filename does not point to installed file filename. Check if

the TSM API has been properly

installed.

**Explanation:** The symbolic link to the TSM API library

does not point to the TSM API library that the dominstall program expects to use.

**System action:** Processing continues.

**User response:** This message does not indicate an error. The dominstall program will continue install processing. However, the installation should ensure that the symbolic link in the /usr/lib directory points to the correct version of the TSM API library.

ACD5987W

The Program Control attribute has not been set for dsmc. This should be set if you plan to use the TSM scheduler, and the BPX.DAEMON facility has been defined.

**Explanation:** The Program Control attribute has not been set for dsmc.

System action: Processing continues.

**User response:** Set the Program Control attribute for

dsmc in order to use the scheduler

### ACD5988W • ACD6005E

ACD5988W The Program Control attribute has not been set for dsmswitch. This should be set if you plan to use the TSM scheduler. and the BPX.DAEMON facility has been defined.

**Explanation:** The Program Control attribute has not been set for dsmswitch

**System action:** Processing continues.

User response: Set the Program Control attribute for

dsmswitch in order to use the schduler.

ACD5990E Change owner error for filename.

Explanation: An error occurred while trying to change

the owner of a file.

**System action:** Processing terminates.

User response: Ensure the program has the proper authorization to change the owner of the file, then run

the program again.

ACD5991E Change permissions error for filename.

**Explanation:** An error occurred while trying to change

the permissions of a file.

System action: Processing terminates.

**User response:** Ensure the program has the proper authorization to change the permissions of the file, then

run the program again.

ACD5996E

The Data Protection for Domino installation process did not complete successfully. Please correct the error and run this dominstall program again.

**Explanation:** The installation program completed

unsuccessfully.

**System action:** Processing terminates.

User response: Correct the error and run the

dominstall program again.

ACD5997E getpwuid() error for filename.

Explanation: The getpwuid() syscall could not find an

entry for the owner of the specified file.

System action: Processing terminates.

User response: Correct the error and run the

dominstall program again.

ACD5998E Symbolic link linkname points to a directory.

Explanation: The specified symbolic link points to a directory. This is not a valid symbolic link and should

be removed before continuing.

**System action:** Processing terminates.

**User response:** Correct the error and run the

dominstall program again.

ACD5999E Symbolic link linkname points to an

unsupported file type.

**Explanation:** The specified symbolic link points to an unsupported file type. This is not a valid symbolic link

and should be removed before continuing.

System action: Processing terminates.

**User response:** Correct the error and run the

dominstall program again.

Error reading symbolic link linkname. ACD6000E

**Explanation:** An attempt to read the contents of the

symbolic link failed.

**System action:** Processing terminates.

**User response:** Correct the error and run the

dominstall program again.

ACD6001E A zero length symbolic link was encountered for linkname.

**Explanation:** An attempt to read the contents of the

symbolic link failed.

**System action:** Processing terminates.

**User response:** Correct the error and run the

dominstall program again.

ACD6002E Unable to follow symbolic link linkname.

**Explanation:** The symbolic link points to a file that

does not exist.

System action: Processing terminates.

**User response:** Correct the error and run the

dominstall program again.

ACD6003E An error was encountered opening

directory directory name.

**Explanation:** An attempt to open a directory failed.

System action: Processing terminates.

**User response:** Correct the error and run the

dominstall program again.

ACD6005E Error removing file filename.

**Explanation:** An attempt to remove the file failed.

**System action:** Processing terminates.

**User response:** Correct the error and run the

dominstall program again.

ACD6006E Error creating symbolic link linkname to

filename.

**Explanation:** An attempt to create a symbolic link

failed.

**System action:** Processing terminates.

**User response:** Correct the error and run the

dominstall program again.

ACD6007E A directory exists with the same name

as symbolic link to be created. Remove or rename the directory directory name

before proceeding.

**Explanation:** An attempt to create a symbolic link

failed.

System action: Processing terminates.

**User response:** Correct the error and run the

dominstall program again.

ACD6008I Symbolic link symoblic link to file name

already exists.

**Explanation:** A symlink to the file to be linked already

exists.

System action: Processing continues.

**User response:** None.

ACD6010E An unknown file type was encountered when creating symlink *linkname*.

**Explanation:** An attempt to create a symbolic link

failed.

System action: Processing terminates.

**User response:** Correct the error by either renaming the file or removing the file, then run the program

again.

ACD6011E Error on lstat to file filename.

**Explanation:** An attempt to obtain file information

from the system failed.

System action: Processing terminates.

User response: Correct the error by removing the file,

then run the program again.

ACD6014E You must run dominstall as a UID 0 (root) user. Switch to a UID 0 (root) user

before running this program.

**Explanation:** dominstall must be run run as a UID 0

(root) user.

System action: Processing terminates.

**User response:** Switch to a UID 0 (root) user, then run the program again.

ACD6023I

Changing the selection to Active and Inactive backups. Note: This may result in longer delays when displaying large numbers of database backups. To narrow down the list of displayed databases, consider using the Filtering Options on the Restore Tab. Do you wish to continue?

ACD6024E Could not load the DP for Domino API.

**Explanation:** DP for Domino API could not be loaded.

System action: Processing ends.

**User response:** Ensure the DP for Domino API is correctly installed. One possible cause is that the TDPDOM.DLL (Windows) or libTdpDOM.(a,so) UNIX does not exist in the system directory. Re-install DP for Domino, if this is the case.

ACD6025T

Make the suggested changes to the dsm.sys file @1%s. Register the node @2%s to the Tivoli Storage Management server. Then issue the following command to complete the setup for this Domino server @3%s

**Explanation:** The installation should perform the suggested actions to complete the installation process.

**System action:** Processing ends.

**User response:** Perform the suggested actions.

ACD6026T Choose the server entry used by the Tivoli Storage Manager Web client.

**Explanation:** Choose the dsm.sys server entry (stanza) used by the Tivoli Storage Manager Web client. This entry will be used to complete the installation process.

**System action:** Processing continues.

**User response:** Reply with the number of the dsm.sys entry to be used to complete the installation process.

ACD6027T Invalid entry. Please reply with a valid entry number.

**Explanation:** The user replied with an entry number outside of the range of the dsm.sys entries.

System action: Processing continues.

**User response:** Reply with the correct number of the dsm.sys entry to be used to complete the installation

process.

#### ACD6028T The chosen entry is the following.

**Explanation:** The user replied with a valid dsm.sys server entry number.

**System action:** Processing continues and the chosen entry is displayed.

User response: None.

#### ACD6029T

This entry appears to be already configured with domnode = @1%s.; Do you want to reconfigure this entry?;

**Explanation:** The user replied with a dsm.sys server entry that has already been configured with a domnode option.

**System action:** Processing continues with the chosen entry or the user may choose a different entry.

**User response:** Reply Yes to choose this entry, or No choose a different entry.

#### ACD6030T Is that correct?.;

**Explanation:** The user replied with a valid dsm.sys server entry and the installation program is requesting verification of the entry choosen.

**System action:** Processing continues with the chosen entry or the user may choose a different entry.

**User response:** Reply Yes to choose this entry, or No choose a different entry.

#### ACD6031T

Do you want to continue with the Tivoli Storage Manager Web client configuration?.

**Explanation:** The user replied NO for an already configured entry, and the installation program is requesting whether to continue the configuration process.

System action: Processing continues.

**User response:** Reply Yes to continue Tivoli Storage Manager Web client processing, or No to continue installation processing without Tivoli Storage Manager Web client configuration.

### ACD6032T

The file @1%s exists. Reply Yes to overwrite this file, or No to create the file @2%s.

**Explanation:** The configuration file already exists in the Notes specific directory. Replying yes will cause the file to be over written, replying No will cause an alternative configuration file to be created.

System action: Processing continues.

**User response:** Reply Yes to over write the existing file, or No to create the alternative file.

#### ACD6039T Is the Domino server DB2 enabled?

**Explanation:** The installation program is requesting whether to configure access to the Domino DB2 database on DB2 enabled Domino servers.

System action: Processing continues.

**User response:** Reply Yes to set the DB2 user, or No to continue installation without DB2 access configuration.

#### ACD6041T

ACD6042E

Unrecognized or duplicate preference options were found. @1%s

**Explanation:** An unrecognized or duplicate option was found in the preference file.

System action: Processing continues.

Could not find the Tivoli Storage Manager Client.

**Explanation:** The file dsmc was not found in the the Tivoli Storage Manager client directory.

System action: Processing ends.

**User response:** Ensure the Tivoli Storage Manager Client is correctly installed if you plan to use the web client.

#### ACD6043E

Can not open silent install input file *filename*. Check the file and directory permissions.

**Explanation:** The dominstall program could not open or create the silent output file specified.

System action: Processing terminates.

**User response:** Correct the error, perhaps by trying to create the file manually and then removing it and rerun the dominstall program.

#### ACD6044E Silent install error at line linenumber.

**Explanation:** The silent input file has an incorrect response at the specified line.

**System action:** Processing terminates.

**User response:** Correct the error in the input file and and rerun the dominstall program.

#### ACD7000I

Data Protection for Domino: Starting selective DB2 group backup from server servername.

**Explanation:** This is an informational message that is written to the Tivoli Storage Manager Server activity log when a selective DB2 group backup is started.

System action: None

ACD7001I

Data Protection for Domino: Selective DB2 group backup from server servername complete. Total Domino DB2 groups backed up: numberdbs Total bytes transferred: bytes Elapsed processing time: time Secs Throughput rate: rate Kb/Sec

**Explanation:** This is informational message is written to the Tivoli Storage Manager Server activity log when a selective backup ends.

System action: None

User response: None Centrally logged

ACD7002I

Data Protection for Domino: Starting selective Domino DB2 database backup from server servername.

**Explanation:** This is an informational message that is written to the Tivoli Storage Manager Server activity log when a selective DB2 group backup is started.

**System action:** None

User response: None Centrally logged

ACD7003I

Data Protection for Domino: Selective Domino DB2 database backup from server servername complete. Total bytes transferred: bytes Elapsed processing time: time Secs Throughput rate: rate Kb/Sec

**Explanation:** This is informational message is written to the Tivoli Storage Manager Server activity log when a selective backup ends.

System action: None

User response: None Centrally logged

ACD7004I

Data Protection for Domino: Starting DB2 group restore for server servername.

**Explanation:** This informational message is written to the Tivoli Storage Manager Server activity log when a restore begins.

System action: None

User response: None Centrally logged

ACD7005I

Data Protection for Domino: Starting DB2 database restore for server servername.

**Explanation:** This informational message is written to the Tivoli Storage Manager Server activity log when a restore begins.

System action: None

User response: None Centrally logged

ACD7006I

Data Protection for Domino: Restore DB2 group from server servername to server servername complete. Total bytes transferred: bytes Elapsed processing time: time Secs Throughput rate: rate Kb/Sec

**Explanation:** This informational message is written to the Tivoli Storage Manager Server activity log when a

restore ends.

System action: None

User response: None Centrally logged

ACD7007I

Data Protection for Domino: Restore DB2 database from server servername to server servername complete. Total bytes transferred: bytes Elapsed processing time: time Secs Throughput rate: rate Kb/Sec

**Explanation:** This informational message is written to the Tivoli Storage Manager Server activity log when a

restore ends.

System action: None

User response: None Centrally logged

ACD7020I

Data Protection for Domino: Starting backup of DB2 group group from server servername.

**Explanation:** This informational message is written to the Tivoli Storage Manager Server activity log when a

DB2 group backup begins.

**System action:** None

User response: None Centrally logged

ACD7021I

Data Protection for Domino: Backup of DB2 group group from server servername completed successfully.

**Explanation:** This informational message is written to the Tivoli Storage Manager Server activity log when a

DB2 group backup completes successfully.

System action: None

User response: None Centrally logged

ACD7022I

Data Protection for Domino: Backup of DB2 group group from server servername failed.

**Explanation:** This informational message is written to the Tivoli Storage Manager Server activity log when a DB2 group backup fails.

System action: None

#### ACD7023I • ACD7032I

ACD7023I **Data Protection for Domino: Starting** 

backup of DB2 database database from

server servername.

**Explanation:** This informational message is written to the Tivoli Storage Manager Server activity log when a

DB2 database backup begins.

System action: None

User response: None Centrally logged

ACD7024I Data Protection for Domino: Backup of

> DB2 database database from server servername completed successfully.

Explanation: This informational message is written to the Tivoli Storage Manager Server activity log when a DB2 database backup completes successfully.

System action: None

User response: None Centrally logged

ACD7025I Data Protection for Domino: Backup of

DB2 database database from server

servername failed.

**Explanation:** This informational message is written to the Tivoli Storage Manager Server activity log when a

DB2 database backup fails.

**System action:** None

User response: None Centrally logged

ACD7026I **Data Protection for Domino: Starting** restore of DB2 group group to DB2

databasedatabase on server servername.

**Explanation:** This is an informational message that is written to the Tivoli Storage Manager Server activity

log when a database restore is started.

System action: None

User response: None Centrally logged

ACD7027I Data Protection for Domino: Restore of DB2 group database to server servername

completed successfully.

Explanation: This informational message is written to the Tivoli Storage Manager Server activity log when a

database restore completes successfully.

System action: None

User response: None Centrally logged

ACD7028I Data Protection for Domino: Restore of

DB2 group group to server servername

**Explanation:** This informational message is written to the Tivoli Storage Manager Server activity log when a

database restore fails.

**System action:** None

User response: None Centrally logged

ACD7029I Data Protection for Domino: Starting

restore of DB2 database database to DB2

database database on server servername.

Explanation: This is an informational message that is written to the Tivoli Storage Manager Server activity

log when a database restore is started.

System action: None

User response: None Centrally logged

ACD7030I Data Protection for Domino: Restore of

> DB2 database database to server servername completed successfully.

**Explanation:** This informational message is written to the Tivoli Storage Manager Server activity log when a

database restore completes successfully.

**System action:** None

User response: None Centrally logged

ACD7031I Data Protection for Domino: Restore of

database database to server servername

failed.

**Explanation:** This informational message is written to

the Tivoli Storage Manager Server activity log when a

database restore fails.

System action: None

User response: None Centrally logged

ACD7032I **Data Protection for Domino: Starting** 

Domino DB2 database transaction log

archive from server servername.

**Explanation:** This is an informational message that is

written to the Tivoli Storage Manager Server activity

log when a selective backup is started.

System action: None

ACD7033I Data Protection for Domino: Domino

DB2 database transaction log archive from server servername succeeded.

**Explanation:** This is an informational message that is written to the Tivoli Storage Manager Server activity

log when a selective backup is started.

System action: None

User response: None Centrally logged

ACD7034I Data Protection for Domino: Domino

DB2 database transaction log archive

from server servername failed.

**Explanation:** This is an informational message that is written to the Tivoli Storage Manager Server activity

log when a selective backup is started.

System action: None

# Appendix A. Tivoli support information

You can find support information for Tivoli and other IBM products from various sources.

From the IBM Support Portal at http://www.ibm.com/support/entry/portal/, you can select the products that you are interested in and search for a wide variety of relevant information.

### Communities and other learning resources

In addition to product documentation, many forms of assistance are available to help you get started as you deploy and use the Tivoli Storage Manager family of products. These resources can also help you to solve problems that you might have.

You can use forums, wikis, and other social media tools to ask questions, talk to experts, and learn from others.

### **User groups**

#### Tivoli Global Storage Virtual User Group

Access this user group at http://www.tivoli-ug.org/storage.

This group makes it possible for individuals from many different industries and types of organizations to share information and work directly with the IBM product experts. Local chapters also exist where members meet in person to share experiences and hear from guest speakers.

#### ADSM.ORG

Access this mailing list at http://adsm.org.

This independently managed Storage Management discussion forum started when Tivoli Storage Manager was known as ADSTAR Distributed Storage Manager (ADSM). The members of this forum have many years of experience with Tivoli Storage Manager in almost every type of IT environment.

To subscribe to the forum, send an email to listserv@vm.marist.edu. The body of the message must contain the following text: SUBSCRIBE ADSM-L your\_first\_name your\_family\_name.

# Tivoli Storage Manager community on Service Management Connect

Access Service Management Connect at http://www.ibm.com/developerworks/servicemanagement. In the Storage Management community of Service Management Connect, you can connect with IBM in the following ways:

- Become involved with transparent development, an ongoing, open engagement between users and IBM developers of Tivoli products. You can access early designs, sprint demonstrations, product roadmaps, and prerelease code.
- Connect one-on-one with the experts to collaborate and network about Tivoli and the Tivoli Storage Manager community.
- Read blogs to benefit from the expertise and experience of others.

• Use wikis and forums to collaborate with the broader user community.

### Tivoli Storage Manager wiki on developerWorks®

Access this wiki at https://www.ibm.com/developerworks/servicemanagement/sm/index.html.

Find the latest best practices, white papers, and links to videos and other resources. When you log on, you can comment on content, or contribute your own content.

### Tivoli Support Technical Exchange

Find information about upcoming Tivoli Support Technical Exchange webcasts at http://www.ibm.com/software/sysmgmt/products/support/supp\_tech\_exch.html. Replays of previous webcasts are also available.

Learn from technical experts who share their knowledge and then answer your questions. The sessions are designed to address specific technical issues and provide in-depth but narrowly focused training.

#### Other social media sites

#### LinkedIn

You can join groups on LinkedIn, a social media site for professionals. For example:

- Tivoli Storage Manager Professionals: http://www.linkedin.com/groups/Tivoli-Storage-Manager-Professionals-54572
- TSM: http://www.linkedin.com/groups?gid=64540

#### **Twitter**

Follow @IBMStorage on Twitter to see the latest news about storage and storage software from IBM.

#### Tivoli education resources

Use these education resources to help you increase your Tivoli Storage Manager skills:

#### Tivoli Education and Certification website

View available education at http://www.ibm.com/software/tivoli/education.

Use the Search for Training link to find local and online offerings of instructor-led courses for Tivoli Storage Manager.

#### **Education Assistant**

Access resources at http://publib.boulder.ibm.com/infocenter/ieduasst/tivv1r0/index.jsp.

Scroll to view the list of available training videos. Recorded product demonstrations are also available on a YouTube channel.

### Searching knowledge bases

If a problem occurs while you are using one of the Tivoli Storage Manager family of products, you can search several knowledge bases.

Begin by searching the Tivoli Storage Manager Information Center at http://pic.dhe.ibm.com/infocenter/tsminfo/v7r1. Within the information center, you can enter words, phrases, or message numbers in the **Search** field to find relevant topics.

### **Searching the Internet**

If you cannot find an answer to your question in the Tivoli Storage Manager information center, search the Internet for the information that might help you resolve the problem.

To search multiple Internet resources, go to the IBM support website at http://www.ibm.com/support/entry/portal/. You can search for information without signing in.

Sign in using your IBM ID and password if you want to customize the site based on your product usage and information needs. If you do not already have an IBM ID and password, click **Sign in** at the top of the page and follow the instructions to register.

From the support website, you can search various resources:

- · IBM technotes.
- IBM downloads.
- IBM Redbooks<sup>®</sup> publications.
- IBM Authorized Program Analysis Reports (APARs). Select the product and click **Downloads** to search the APAR list.

### **Using IBM Support Assistant**

IBM Support Assistant is a complimentary software product that can help you with problem determination. It is available for some Tivoli Storage Manager and Tivoli Storage FlashCopy Manager products.

IBM Support Assistant helps you gather support information when you must open a problem management record (PMR), which you can then use to track the problem. The product-specific plug-in modules provide you with the following resources:

- Support links
- Education links
- Ability to submit problem management reports

You can find more information and download the IBM Support Assistant web page at http://www.ibm.com/software/support/isa.

You can also install the stand-alone IBM Support Assistant application on any workstation. You can then enhance the application by installing product-specific plug-in modules for the IBM products that you use. Find add-ons for specific products at http://www.ibm.com/support/docview.wss?uid=swg27012689.

### Finding product fixes

A product fix to resolve a software problem might be available from the IBM software support website.

#### **Procedure**

Determine what fixes are available by checking the IBM software support website at http://www.ibm.com/support/entry/portal/.

### If you previously customized the site based on your product usage:

- 1. Click the link for the product, or a component for which you want to find a fix.
- 2. Click Downloads, and then click Search for recommended fixes.

### If you have not previously customized the site:

Click **Downloads** and search for the product.

### Receiving notification of product fixes

You can receive notifications about fixes, flashes, upgrades, and other news about IBM products.

#### **Procedure**

- 1. From the support page at http://www.ibm.com/support/entry/portal/, click **Sign in** and sign in using your IBM ID and password. If you do not have an ID and password, click **register now** and complete the registration process.
- 2. Click Manage all my subscriptions in the Notifications pane.
- 3. Click the **Subscribe** tab, and then click **Tivoli**.
- Select the products for which you want to receive notifications and click Continue.
- 5. Specify your notification preferences and click **Submit**.

## **Contacting IBM Software Support**

You can contact IBM Software Support if you have an active IBM subscription and support contract, and if you are authorized to submit problems to IBM.

#### **Procedure**

- 1. Ensure that you have completed the following prerequisites:
  - a. Set up a subscription and support contract.
  - b. Determine the business impact of the problem.
  - c. Describe the problem and gather background information.
- 2. Follow the instructions in "Submitting the problem to IBM Software Support" on page 44.

### Setting up and managing support contracts

You can set up and manage your Tivoli support contracts by enrolling in IBM Passport Advantage<sup>®</sup>. The type of support contract that you need depends on the type of product you have.

#### **Procedure**

Enroll in IBM Passport Advantage in one of the following ways:

- Online: Go to the Passport Advantage website at http://www.ibm.com/software/lotus/passportadvantage/, click **How to enroll**, and follow the instructions.
- By telephone: For critical, system-down, or high-severity issues, you can call 1-800-IBMSERV (1-800-426-7378) in the United States. For the telephone number to call in your country, go to the IBM Software Support Handbook web page at http://www14.software.ibm.com/webapp/set2/sas/f/handbook/home.html and click Contacts.

### **Determining the business impact**

When you report a problem to IBM, you are asked to supply a severity level. Therefore, you must understand and assess the business impact of the problem you are reporting.

| Severity level | Description                                                                                                    |
|----------------|----------------------------------------------------------------------------------------------------|
| Severity 1     | Critical business impact: You are unable to use the program, resulting in a critical impact on operations. This condition requires an immediate solution. |
| Severity 2     | <b>Significant</b> business impact: The program is usable but is severely limited.                                                                        |
| Severity 3     | <b>Some</b> business impact: The program is usable with less significant features (not critical to operations) unavailable.                               |
| Severity 4     | <b>Minimal</b> business impact: The problem causes little impact on operations, or a reasonable circumvention to the problem has been implemented.        |

### Describing the problem and gathering background information

When explaining a problem to IBM, it is helpful to be as specific as possible. Include all relevant background information so that IBM Software Support specialists can help you solve the problem efficiently.

To save time, know the answers to these questions:

- What software versions were you running when the problem occurred?
- Do you have logs, traces, and messages that are related to the problem symptoms? IBM Software Support is likely to ask for this information.
- Can the problem be re-created? If so, what steps led to the failure?
- Have any changes been made to the system? For example, hardware, operating system, networking software, and so on.
- Are you using a workaround for this problem? If so, be prepared to explain it when you report the problem.

### **Submitting the problem to IBM Software Support**

You can submit the problem to IBM Software Support online or by telephone.

### Online

Go to the IBM Software Support website at http://www.ibm.com/support/entry/portal/Open\_service\_request/Software/Software\_support\_(general). Sign in to access IBM Service Requests and enter your information into the problem submission tool.

#### By telephone

For critical, system-down, or severity 1 issues, you can call 1-800-IBMSERV (1-800-426-7378) in the United States. For the telephone number to call in your country, go to the IBM Software Support Handbook web page at http://www14.software.ibm.com/webapp/set2/sas/f/handbook/home.html and click **Contacts**.

# Appendix B. Accessibility features for the Tivoli Storage Manager product family

Accessibility features help users who have a disability, such as restricted mobility or limited vision to use information technology products successfully.

### **Accessibility features**

The IBM Tivoli Storage Manager family of products includes the following accessibility features:

- Keyboard-only operation using standard operating-system conventions
- Interfaces that support assistive technology such as screen readers

The command-line interfaces of all products in the product family are accessible.

Tivoli Storage Manager Operations Center provides the following additional accessibility features when you use it with a Mozilla Firefox browser on a Microsoft Windows system:

- Screen magnifiers and content zooming
- High contrast mode

The Operations Center and the Tivoli Storage Manager Server can be installed in console mode, which is accessible.

The Tivoli Storage Manager Information Center is enabled for accessibility. For information center accessibility information, see "Accessibility features in the information center" ( http://pic.dhe.ibm.com/infocenter/tsminfo/v7r1/topic/com.ibm.help.ic.doc/iehs36\_accessibility.html).

#### **Vendor software**

The Tivoli Storage Manager product family includes certain vendor software that is not covered under the IBM license agreement. IBM makes no representation about the accessibility features of these products. Contact the vendor for the accessibility information about its products.

### IBM and accessibility

See the IBM Human Ability and Accessibility Center (http://www.ibm.com/able) for information about the commitment that IBM has to accessibility.

### **Notices**

This information was developed for products and services offered in the U.S.A.

IBM may not offer the products, services, or features discussed in this document in other countries. Consult your local IBM representative for information on the products and services currently available in your area. Any reference to an IBM product, program, or service is not intended to state or imply that only that IBM product, program, or service may be used. Any functionally equivalent product, program, or service that does not infringe any IBM intellectual property right may be used instead. However, it is the user's responsibility to evaluate and verify the operation of any non-IBM product, program, or service.

IBM may have patents or pending patent applications covering subject matter described in this document. The furnishing of this document does not grant you any license to these patents. You can send license inquiries, in writing, to:

IBM Director of Licensing IBM Corporation North Castle Drive Armonk, NY 10504-1785 U.S.A.

For license inquiries regarding double-byte character set (DBCS) information, contact the IBM Intellectual Property Department in your country or send inquiries, in writing, to:

Intellectual Property Licensing Legal and Intellectual Property Law IBM Japan, Ltd. 19-21, Nihonbashi-Hakozakicho, Chuo-ku Tokyo 103-8510, Japan

The following paragraph does not apply to the United Kingdom or any other country where such provisions are inconsistent with local law: INTERNATIONAL BUSINESS MACHINES CORPORATION PROVIDES THIS PUBLICATION "AS IS" WITHOUT WARRANTY OF ANY KIND, EITHER EXPRESS OR IMPLIED, INCLUDING, BUT NOT LIMITED TO, THE IMPLIED WARRANTIES OF NON-INFRINGEMENT, MERCHANTABILITY OR FITNESS FOR A PARTICULAR PURPOSE. Some states do not allow disclaimer of express or implied warranties in certain transactions, therefore, this statement may not apply to you.

This information could include technical inaccuracies or typographical errors. Changes are periodically made to the information herein; these changes will be incorporated in new editions of the publication. IBM may make improvements and/or changes in the product(s) and/or the program(s) described in this publication at any time without notice.

Any references in this information to non-IBM websites are provided for convenience only and do not in any manner serve as an endorsement of those websites. The materials at those websites are not part of the materials for this IBM product and use of those websites is at your own risk.

IBM may use or distribute any of the information you supply in any way it believes appropriate without incurring any obligation to you.

Licensees of this program who want to have information about it for the purpose of enabling: (i) the exchange of information between independently created programs and other programs (including this one) and (ii) the mutual use of the information which has been exchanged, should contact:

IBM Corporation 2Z4A/101 11400 Burnet Road Austin, TX 78758 U.S.A.

Such information may be available, subject to appropriate terms and conditions, including in some cases, payment of a fee.

The licensed program described in this information and all licensed material available for it are provided by IBM under terms of the IBM Customer Agreement, IBM International Program License Agreement, or any equivalent agreement between us.

Any performance data contained herein was determined in a controlled environment. Therefore, the results obtained in other operating environments may vary significantly. Some measurements may have been made on development-level systems and there is no guarantee that these measurements will be the same on generally available systems. Furthermore, some measurements may have been estimated through extrapolation. Actual results may vary. Users of this document should verify the applicable data for their specific environment.

Information concerning non-IBM products was obtained from the suppliers of those products, their published announcements or other publicly available sources. IBM has not tested those products and cannot confirm the accuracy of performance, compatibility or any other claims related to non-IBM products. Questions on the capabilities of non-IBM products should be addressed to the suppliers of those products.

This information is for planning purposes only. The information herein is subject to change before the products described become available.

This information contains examples of data and reports used in daily business operations. To illustrate them as completely as possible, the examples include the names of individuals, companies, brands, and products. All of these names are fictitious and any similarity to the names and addresses used by an actual business enterprise is entirely coincidental.

#### COPYRIGHT LICENSE:

This information contains sample application programs in source language, which illustrate programming techniques on various operating platforms. You may copy, modify, and distribute these sample programs in any form without payment to IBM, for the purposes of developing, using, marketing or distributing application programs conforming to the application programming interface for the operating platform for which the sample programs are written. These examples have not been thoroughly tested under all conditions. IBM, therefore, cannot guarantee or imply reliability, serviceability, or function of these programs. The sample

programs are provided "AS IS", without warranty of any kind. IBM shall not be liable for any damages arising out of your use of the sample programs.

Each copy or any portion of these sample programs or any derivative work, must include a copyright notice as follows: © (your company name) (year). Portions of this code are derived from IBM Corp. Sample Programs. © Copyright IBM Corp. \_enter the year or years\_.

If you are viewing this information in softcopy, the photographs and color illustrations may not appear.

### **Trademarks**

IBM, the IBM logo, and ibm.com<sup>®</sup> are trademarks or registered trademarks of International Business Machines Corp., registered in many jurisdictions worldwide. Other product and service names might be trademarks of IBM or other companies. A current list of IBM trademarks is available on the Web at "Copyright and trademark information" at http://www.ibm.com/legal/copytrade.shtml.

Linux is a registered trademark of Linus Torvalds in the United States, other countries, or both.

Microsoft and Windows are trademarks of Microsoft Corporation in the United States, other countries, or both.

UNIX is a registered trademark of The Open Group in the United States and other countries.

 $Java^{TM}$  and all Java-based trademarks and logos are trademarks or registered trademarks of Oracle and/or its affiliates.

### **Privacy policy considerations**

IBM Software products, including software as a service solutions, ("Software Offerings") may use cookies or other technologies to collect product usage information, to help improve the end user experience, to tailor interactions with the end user or for other purposes. In many cases no personally identifiable information is collected by the Software Offerings. Some of our Software Offerings can help enable you to collect personally identifiable information. If this Software Offering uses cookies to collect personally identifiable information, specific information about this offering's use of cookies is set forth below.

This Software Offering does not use cookies or other technologies to collect personally identifiable information.

If the configurations deployed for this Software Offering provide you as customer the ability to collect personally identifiable information from end users via cookies and other technologies, you should seek your own legal advice about any laws applicable to such data collection, including any requirements for notice and consent.

For more information about the use of various technologies, including cookies, for these purposes, see IBM's Privacy Policy at http://www.ibm.com/privacy and IBM's Online Privacy Statement at http://www.ibm.com/privacy/details the section entitled "Cookies, Web Beacons and Other Technologies" and the "IBM Software Products and Software-as-a-Service Privacy Statement" at

http://www.ibm.com/software/info/product-privacy.

# **Glossary**

This glossary provides terms and definitions for Tivoli Storage Manager, Tivoli Storage FlashCopy Manager, and associated products.

The following cross-references are used in this glossary:

- *See* refers you from a nonpreferred term to the preferred term or from an abbreviation to the spelled-out form.
- See also refers you to a related or contrasting term.

For other terms and definitions, see the IBM Terminology website at www.ibm.com/software/globalization/terminology.

### Α

#### absolute mode

In storage management, a backup copy-group mode that specifies that a file is considered for incremental backup even if the file has not changed since the last backup. See also mode, modified mode.

### access control list (ACL)

In computer security, a list associated with an object that identifies all the subjects that can access the object and their access rights.

#### access mode

An attribute of a storage pool or a storage volume that specifies whether the server can write to or read from the storage pool or storage volume.

### **ACK** See acknowledgment.

#### acknowledgment (ACK)

The transmission of acknowledgment characters as a positive response to a data transmission.

#### ACL See access control list.

#### activate

To validate the contents of a policy set and then make it the active policy set.

#### active-data pool

A named set of storage pool volumes that contain only active versions of client

backup data. See also server storage, storage pool, storage pool volume.

#### active file system

A file system to which space management has been added. With space management, tasks for an active file system include automatic migration, reconciliation, selective migration, and recall. See also inactive file system.

### active policy set

The activated policy set that contains the policy rules currently in use by all client nodes assigned to the policy domain. See also policy domain, policy set.

#### active version

The most recent backup copy of a file stored. The active version of a file cannot be deleted until a backup process detects that the user has either replaced the file with a newer version or has deleted the file from the file server or workstation. See also backup version, inactive version.

#### activity log

A log that records normal activity messages that are generated by the server. These messages include information about server and client operations, such as the start time of sessions or device I/O errors.

#### adaptive subfile backup

A type of backup that sends only changed portions of a file to the server, instead of sending the entire file. Adaptive subfile backup reduces network traffic and increases the speed of the backup.

#### administrative client

A program that runs on a file server, workstation, or mainframe that administrators use to control and monitor the server. See also backup-archive client.

#### administrative command schedule

A database record that describes the planned processing of an administrative command during a specific time period. See also central scheduler, client schedule, schedule.

#### administrative privilege class

See privilege class.

#### administrative session

A period of time during which an administrator user ID communicates with a server to perform administrative tasks. See also client node session, session.

#### administrator

A person responsible for administrative tasks such as access authorization and content management. Administrators can also grant levels of authority to users.

#### agent node

A client node that has been granted proxy authority to perform operations on behalf of another client node, which is the target node.

#### aggregate

An object, stored in one or more storage pools, consisting of a group of logical files that are packaged together. See also logical file, physical file.

### aggregate data transfer rate

A performance statistic that indicates the average number of bytes that were transferred per second while processing a given operation.

#### application client

A program that is installed on a system to protect an application. The server provides backup services to an application client.

#### archive

To copy programs, data, or files to another storage media, usually for long-term storage or security. See also retrieve.

### archive copy

A file or group of files that was archived to server storage

#### archive copy group

A policy object containing attributes that control the generation, destination, and expiration of archived files. See also copy group.

### archive-retention grace period

The number of days that the storage manager retains an archived file when the server is unable to rebind the file to an appropriate management class. See also bind.

#### association

The defined relationship between a client

node and a client schedule. An association identifies the name of a schedule, the name of the policy domain to which the schedule belongs, and the name of a client node that performs scheduled operations.

audit To check for logical inconsistencies between information that the server has and the actual condition of the system. The storage manager can audit information about items such as volumes, libraries, and licenses. For example, when a storage manager audits a volume, the server checks for inconsistencies between information about backed-up or archived files that are stored in the database and the actual data that are associated with each backup version or archive copy in server storage.

#### authentication rule

A specification that another user can use to either restore or retrieve files from storage.

### authority

The right to access objects, resources, or functions. See also privilege class.

#### authorization rule

A specification that permits another user to either restore or retrieve a user's files from storage.

#### authorized user

A user who has administrative authority for the client on a workstation. This user changes passwords, performs open registrations, and deletes file spaces.

#### **AutoFS**

See automounted file system.

#### automatic detection

A feature that detects, reports, and updates the serial number of a drive or library in the database when the path from the local server is defined.

#### automatic migration

The process that is used to automatically move files from a local file system to storage, based on options and settings that are chosen by a root user on a workstation. See also demand migration, threshold migration.

#### automounted file system (AutoFS)

A file system that is managed by an

automounter daemon. The automounter daemon monitors a specified directory path, and automatically mounts the file system to access data.

### B

#### backup-archive client

A program that runs on a workstation or file server and provides a means for users to back up, archive, restore, and retrieve files. See also administrative client.

#### backup copy group

A policy object containing attributes that control the generation, destination, and expiration of backup versions of files. A backup copy group belongs to a management class. See also copy group.

#### backup retention grace period

The number of days the storage manager retains a backup version after the server is unable to rebind the file to an appropriate management class.

### backup set

A portable, consolidated group of active versions of backup files that are generated for a backup-archive client.

#### backup set collection

A group of backup sets that are created at the same time and which have the same backup set name, volume names, description, and device classes. The server identifies each backup set in the collection by its node name, backup set name, and file type.

#### backup version

A file or directory that a client node backed up to storage. More than one backup version can exist in storage, but only one backup version is the active version. See also active version, copy group, inactive version.

bind To associate a file with a management class name. See also archive-retention grace period, management class, rebind.

### C

#### cache

To place a duplicate copy of a file on random access media when the server migrates a file to another storage pool in the hierarchy.

#### cache file

A snapshot of a logical volume created by Logical Volume Snapshot Agent. Blocks are saved immediately before they are modified during the image backup and their logical extents are saved in the cache

CAD See client acceptor daemon.

#### central scheduler

A function that permits an administrator to schedule client operations and administrative commands. The operations can be scheduled to occur periodically or on a specific date. See also administrative command schedule, client schedule.

**client** A software program or computer that requests services from a server. See also server.

#### client acceptor

A service that serves the Java applet for the web client to web browsers. On Windows systems, the client acceptor is installed and run as a service. On AIX, UNIX, and Linux systems, the client acceptor is run as a daemon.

### client acceptor daemon (CAD)

See client acceptor.

#### client domain

The set of drives, file systems, or volumes that the user selects to back up or archive data, using the backup-archive client.

#### client node

A file server or workstation on which the backup-archive client program has been installed, and which has been registered to the server.

#### client node session

A session in which a client node communicates with a server to perform backup, restore, archive, retrieve, migrate, or recall requests. See also administrative session.

#### client option set

A group of options that are defined on

the server and used on client nodes in conjunction with client options files.

### client options file

An editable file that identifies the server and communication method, and provides the configuration for backup, archive, hierarchical storage management, and scheduling.

#### client-polling scheduling mode

A method of operation in which the client queries the server for work. See also server-prompted scheduling mode.

### client schedule

A database record that describes the planned processing of a client operation during a specific time period. The client operation can be a backup, archive, restore, or retrieve operation, a client operating system command, or a macro. See also administrative command schedule, central scheduler, schedule.

#### client/server

Pertaining to the model of interaction in distributed data processing in which a program on one computer sends a request to a program on another computer and awaits a response. The requesting program is called a client; the answering program is called a server.

#### client system-options file

A file, used on AIX, UNIX, or Linux system clients, containing a set of processing options that identify the servers to be contacted for services. This file also specifies communication methods and options for backup, archive, hierarchical storage management, and scheduling. See also client user-options file, options file.

#### client user-options file

A file that contains the set of processing options that the clients on the system use. The set can include options that determine the server that the client contacts, and options that affect backup operations, archive operations, hierarchical storage management operations, and scheduled operations. This file is also called the dsm.opt file. For AIX, UNIX, or Linux systems, see also client system-options file. See also client system-options file, options file.

#### closed registration

A registration process in which only an administrator can register workstations as client nodes with the server. See also open registration.

#### collocation

The process of keeping all data belonging to a single-client file space, a single client node, or a group of client nodes on a minimal number of sequential-access volumes within a storage pool. Collocation can reduce the number of volumes that must be accessed when a large amount of data must be restored.

#### collocation group

A user-defined group of client nodes whose data is stored on a minimal number of volumes through the process of collocation.

#### commit point

A point in time when data is considered to be consistent.

#### communication method

The method by which a client and server exchange information. See also Transmission Control Protocol/Internet Protocol.

### communication protocol

A set of defined interfaces that permit computers to communicate with each other.

#### compression

A function that removes repetitive characters, spaces, strings of characters, or binary data from the data being processed and replaces characters with control characters. Compression reduces the amount of storage space that is required for data.

#### configuration manager

A server that distributes configuration information, such as policies and schedules, to managed servers according to their profiles. Configuration information can include policy and schedules. See also enterprise configuration, managed server, profile.

### conversation

A connection between two programs over a session that allows them to communicate with each other while processing a transaction. See also session.

### copy backup

A full backup in which the transaction log files are not deleted so that backup procedures that use incremental or differential backups are not disrupted.

### copy group

A policy object containing attributes that control how backup versions or archive copies are generated, where backup versions or archive copies are initially located, and when backup versions or archive copies expire. A copy group belongs to a management class. See also archive copy group, backup copy group, backup version, management class.

### copy storage pool

A named set of volumes that contain copies of files that reside in primary storage pools. Copy storage pools are used only to back up the data that is stored in primary storage pools. A copy storage pool cannot be a destination for a backup copy group, an archive copy group, or a management class (for space-managed files). See also destination, primary storage pool, server storage, storage pool, storage pool volume.

### D

#### daemon

A program that runs unattended to perform continuous or periodic functions, such as network control.

### damaged file

A physical file in which read errors have been detected.

#### database backup series

One full backup of the database, plus up to 32 incremental backups made since that full backup. Each full backup that is run starts a new database backup series. A number identifies each backup series. See also database snapshot, full backup.

#### database snapshot

A complete backup of the entire database to media that can be taken off-site. When a database snapshot is created, the current database backup series is not interrupted. A database snapshot cannot have incremental database backups associated with it. See also database backup series, full backup.

#### data center

In a virtualized environment, a container that holds hosts, clusters, networks, and data stores.

#### data deduplication

A method of reducing storage needs by eliminating redundant data. Only one instance of the data is retained on storage media. Other instances of the same data are replaced with a pointer to the retained instance.

#### data manager server

A server that collects metadata information for client inventory and manages transactions for the storage agent over the local area network. The data manager server informs the storage agent with applicable library attributes and the target volume identifier.

#### data mover

A device that moves data on behalf of the server. A network-attached storage (NAS) file server is a data mover.

### data storage-management applicationprogramming interface (DSMAPI)

A set of functions and semantics that can monitor events on files, and manage and maintain the data in a file. In an HSM environment, a DSMAPI uses events to notify data management applications about operations on files, stores arbitrary attribute information with a file, supports managed regions in a file, and uses DSMAPI access rights to control access to a file object.

#### data store

In a virtualized environment, the location where virtual machine data is stored.

#### deduplication

The process of creating representative records from a set of records that have been identified as representing the same entities.

### default management class

A management class that is assigned to a policy set. This class is used to govern backed up or archived files when a file is not explicitly associated with a specific management class through the include-exclude list.

### demand migration

The process that is used to respond to an

out-of-space condition on a file system for which hierarchical storage management (HSM) is active. Files are migrated to server storage until space usage drops to the low threshold that was set for the file system. If the high threshold and low threshold are the same, one file is migrated. See also automatic migration, selective migration, threshold migration.

#### desktop client

The group of backup-archive clients that includes clients on Microsoft Windows, Apple, and Novell NetWare operating systems.

#### destination

A copy group or management class attribute that specifies the primary storage pool to which a client file will be backed up, archived, or migrated. See also copy storage pool.

#### device class

A named set of characteristics that are applied to a group of storage devices. Each device class has a unique name and represents a device type of disk, file, optical disk, or tape.

#### device configuration file

- 1. For a storage agent, a file that contains the name and password of the storage agent, and information about the server that is managing the SAN-attached libraries and drives that the storage agent uses.
- 2. For a server, a file that contains information about defined device classes, and, on some servers, defined libraries and drives. The information is a copy of the device configuration information in the database.

#### disaster recovery manager (DRM)

A function that assists in preparing and using a disaster recovery plan file for the server.

### disaster recovery plan

A file that is created by the disaster recover manager (DRM) that contains information about how to recover computer systems if a disaster occurs and scripts that can be run to perform some recovery tasks. The file includes information about the software and

hardware that is used by the server, and the location of recovery media.

#### domain

A grouping of client nodes with one or more policy sets, which manage data or storage resources for the client nodes. See also policy domain.

**DRM** See disaster recovery manager.

#### **DSMAPI**

See data storage-management application-programming interface.

### dynamic serialization

Copy serialization in which a file or folder is backed up or archived on the first attempt regardless of whether it changes during a backup or archive. See also shared dynamic serialization, shared static serialization, static serialization.

### Е

EA See extended attribute.

EB See exabyte.

**EFS** See Encrypted File System.

#### **Encrypted File System (EFS)**

A file system that uses file system-level encryption.

#### enterprise configuration

A method of setting up servers so that the administrator can distribute the configuration of one of the servers to the other servers, using server-to-server communication. See also configuration manager, managed server, profile, subscription.

### enterprise logging

The process of sending events from a server to a designated event server. The event server routes the events to designated receivers, such as to a user exit. See also event.

#### error log

A data set or file that is used to record error information about a product or system.

### estimated capacity

The available space, in megabytes, of a storage pool.

An occurrence of significance to a task or system. Events can include completion or failure of an operation, a user action, or the change in state of a process. See also enterprise logging, receiver.

#### event record

A database record that describes actual status and results for events.

#### event server

A server to which other servers can send events for logging. The event server routes the events to any receivers that are enabled for the sending server's events.

#### exabyte (EB)

For processor, real and virtual storage capacities and channel volume, 2 to the power of 60 or 1 152 921 504 606 846 976 bytes. For disk storage capacity and communications volume, 1 000 000 000 000 000 000 bytes.

#### exclude

The process of identifying files in an include-exclude list. This process prevents the files from being backed up or migrated whenever a user or schedule enters an incremental or selective backup operation. A file can be excluded from backup, from space management, or from both backup and space management.

#### exclude-include list

See include-exclude list.

#### expiration

The process by which files, data sets, or objects are identified for deletion because their expiration date or retention period has passed.

### expiring file

A migrated or premigrated file that has been marked for expiration and removal from storage. If a stub file or an original copy of a premigrated file is deleted from a local file system, or if the original copy of a premigrated file is updated, the corresponding migrated or premigrated file is marked for expiration the next time reconciliation is run.

#### extend

To increase the portion of available space that can be used to store database or recovery log information.

#### extended attribute (EA)

Names or value pairs that are associated with files or directories. There are three

classes of extended attributes: user attributes, system attributes, and trusted attributes.

### external library

A collection of drives that is managed by the media-management system other than the storage management server.

### F

#### file access time

On AIX, UNIX, or Linux systems, the time when the file was last accessed.

#### file age

For migration prioritization purposes, the number of days since a file was last accessed.

### file device type

A device type that specifies the use of sequential access files on disk storage as volumes.

#### file server

A dedicated computer and its peripheral storage devices that are connected to a local area network that stores programs and files that are shared by users on the network.

#### file space

A logical space in server storage that contains a group of files that have been backed up or archived by a client node, from a single logical partition, file system, or virtual mount point. Client nodes can restore, retrieve, or delete their file spaces from server storage. In server storage, files belonging to a single file space are not necessarily stored together.

#### file space ID (FSID)

A unique numeric identifier that the server assigns to a file space when it is stored in server storage.

#### file state

The space management mode of a file that resides in a file system to which space management has been added. A file can be in one of three states: resident, premigrated, or migrated. See also migrated file, premigrated file, resident file.

#### file system migrator (FSM)

A kernel extension that intercepts all file system operations and provides any space management support that is required. If no space management support is required, the operation is passed to the operating system, which performs its normal functions. The file system migrator is mounted over a file system when space management is added to the file system.

#### file system state

The storage management mode of a file system that resides on a workstation on which the hierarchical storage management (HSM) client is installed. A file system can be in one of these states: native, active, inactive, or global inactive.

### frequency

A copy group attribute that specifies the minimum interval, in days, between incremental backups.

**FSID** See file space ID.

**FSM** See file system migrator.

### full backup

The process of backing up the entire server database. A full backup begins a new database backup series. See also database backup series, database snapshot, incremental backup.

### fuzzy backup

A backup version of a file that might not accurately reflect what is currently in the file because the file was backed up at the same time as it was being modified.

#### fuzzy copy

A backup version or archive copy of a file that might not accurately reflect the original contents of the file because it was backed up or archived the file while the file was being modified.

### G

### **GB** See gigabyte.

### General Parallel File System (GPFS<sup>™</sup>)

A high-performance shared-disk file system that can provide data access from nodes in a clustered system environment. See also information lifecycle management.

#### gigabyte (GB)

For processor storage, real and virtual storage, and channel volume, 10 to the

power of nine or 1,073,741,824 bytes. For disk storage capacity and communications volume, 1,000,000,000 bytes.

### global inactive state

The state of all file systems to which space management has been added when space management is globally deactivated for a client node.

#### Globally Unique Identifier (GUID)

An algorithmically determined number that uniquely identifies an entity within a system. See also Universally Unique Identifier.

**GPFS** See General Parallel File System.

#### GPFS node set

A mounted, defined group of GPFS file systems.

#### group backup

The backup of a group containing a list of files from one or more file space origins.

**GUID** See Globally Unique Identifier.

### Н

### hierarchical storage management (HSM)

A function that automatically distributes and manages data on disk, tape, or both by regarding devices of these types and potentially others as levels in a storage hierarchy that range from fast, expensive devices to slower, cheaper, and possibly removable devices. The objectives are to minimize access time to data and maximize available media capacity. See also hierarchical storage management client, recall, storage hierarchy.

### hierarchical storage management client (HSM

client) A client program that works with the server to provide hierarchical storage management (HSM) for a system. See also hierarchical storage management, management class.

**HSM** See hierarchical storage management.

#### **HSM** client

See hierarchical storage management client.

#### I

**ILM** See information lifecycle management.

**image** A file system or raw logical volume that is backed up as a single object.

#### image backup

A backup of a full file system or raw logical volume as a single object.

### inactive file system

A file system for which space management has been deactivated. See also active file system.

#### inactive version

A backup version of a file that is either not the most recent backup version, or that is a backup version of a file that no longer exists on the client system. Inactive backup versions are eligible for expiration processing according to the management class assigned to the file. See also active version, backup version.

#### include-exclude file

A file containing statements to determine the files to back up and the associated management classes to use for backup or archive. See also include-exclude list.

#### include-exclude list

A list of options that include or exclude selected files for backup. An exclude option identifies files that should not be backed up. An include option identifies files that are exempt from the exclusion rules or assigns a management class to a file or a group of files for backup or archive services. See also include-exclude file.

#### incremental backup

The process of backing up files or directories, or copying pages in the database, that are new or changed since the last full or incremental backup. See also selective backup.

#### individual mailbox restore

See mailbox restore.

#### information lifecycle management (ILM)

A policy-based file-management system for storage pools and file sets. See also General Parallel File System.

**inode** The internal structure that describes the individual files on AIX, UNIX, or Linux

systems. An inode contains the node, type, owner, and location of a file.

#### inode number

A number specifying a particular inode file in the file system.

#### IP address

A unique address for a device or logical unit on a network that uses the Internet Protocol standard.

### J

#### job file

A generated file that contains configuration information for a migration job. The file is XML format and can be created and edited in the hierarchical storage management (HSM) client for Windows client graphical user interface. See also migration job.

### journal-based backup

A method for backing up Windows clients and AIX clients that exploits the change notification mechanism in a file to improve incremental backup performance by reducing the need to fully scan the file system.

### journal daemon

On AIX, UNIX, or Linux systems, a program that tracks change activity for files residing in file systems.

### journal service

In Microsoft Windows, a program that tracks change activity for files residing in file systems.

#### K

KB See kilobyte.

#### kilobyte (KB)

For processor storage, real and virtual storage, and channel volume, 2 to the power of 10 or 1,024 bytes. For disk storage capacity and communications volume, 1,000 bytes.

#### L

#### LAN See local area network.

#### LAN-free data movement

The movement of client data between a client system and a storage device on a storage area network (SAN), bypassing the local area network.

#### LAN-free data transfer

See LAN-free data movement.

#### leader data

Bytes of data, from the beginning of a migrated file, that are stored in the file's corresponding stub file on the local file system. The amount of leader data that is stored in a stub file depends on the stub size that is specified.

### library

- 1. A repository for demountable recorded media, such as magnetic disks and magnetic tapes.
- 2. A collection of one or more drives, and possibly robotic devices (depending on the library type), which can be used to access storage volumes.

### library client

A server that uses server-to-server communication to access a library that is managed by another storage management server. See also library manager.

#### library manager

A server that controls device operations when multiple storage management servers share a storage device. See also library client.

#### local

- 1. Pertaining to a device, file, or system that is accessed directly from a user system, without the use of a communication line. See also remote.
- 2. For hierarchical storage management products, pertaining to the destination of migrated files that are being moved. See also remote.

#### local area network (LAN)

A network that connects several devices in a limited area (such as a single building or campus) and that can be connected to a larger network.

#### local shadow volume

Data that is stored on shadow volumes localized to a disk storage subsystem.

**LOFS** See loopback virtual file system.

#### logical file

A file that is stored in one or more server storage pools, either by itself or as part of an aggregate. See also aggregate, physical file, physical occupancy.

#### logical occupancy

The space that is used by logical files in a storage pool. This space does not include the unused space created when logical files are deleted from aggregate files, so it might be less than the physical occupancy. See also physical occupancy.

#### logical unit number (LUN)

In the Small Computer System Interface (SCSI) standard, a unique identifier used to differentiate devices, each of which is a logical unit (LU).

### logical volume

A portion of a physical volume that contains a file system.

#### logical volume backup

A back up of a file system or logical volume as a single object.

### Logical Volume Snapshot Agent (LVSA)

Software that can act as the snapshot provider for creating a snapshot of a logical volume during an online image backup.

#### loopback virtual file system (LOFS)

A file system that is created by mounting a directory over another local directory, also known as mount-over-mount. A LOFS can also be generated using an automounter.

LUN See logical unit number.

LVSA See Logical Volume Snapshot Agent.

### M

#### macro file

A file that contains one or more storage manager administrative commands, which can be run only from an administrative client using the MACRO command. See also Tivoli Storage Manager command script.

#### mailbox restore

A function that restores Microsoft Exchange Server data (from IBM Data Protection for Microsoft Exchange backups) at the mailbox level or mailbox-item level.

#### managed object

A definition in the database of a managed server that was distributed to the managed server by a configuration manager. When a managed server subscribes to a profile, all objects that are associated with that profile become managed objects in the database of the managed server.

#### managed server

A server that receives configuration information from a configuration manager using a subscription to one or more profiles. Configuration information can include definitions of objects such as policy and schedules. See also configuration manager, enterprise configuration, profile, subscription.

### management class

A policy object that users can bind to each file to specify how the server manages the file. The management class can contain a backup copy group, an archive copy group, and space management attributes. See also bind, copy group, hierarchical storage management client, policy set, rebind.

#### maximum transmission unit (MTU)

The largest possible unit of data that can be sent on a given physical medium in a single frame. For example, the maximum transmission unit for Ethernet is 1500 bytes.

#### MB See megabyte.

### media server

In a z/OS<sup>®</sup> environment, a program that provides access to z/OS disk and tape

storage for Tivoli Storage Manager servers that run on operating systems other than z/OS.

### megabyte (MB)

For processor storage, real and virtual storage, and channel volume, 2 to the 20th power or 1,048,576 bytes. For disk storage capacity and communications volume, 1,000,000 bytes.

#### metadata

Data that describes the characteristics of data; descriptive data.

### migrate

To move data to another location, or an application to another computer system.

### migrated file

A file that has been copied from a local file system to storage. For HSM clients on UNIX or Linux systems, the file is replaced with a stub file on the local file system. On Windows systems, creation of the stub file is optional. See also file state, premigrated file, resident file, stub file.

#### migration

The process of moving data from one computer system to another, or an application to another computer system.

### migration job

A specification of files to migrate, and actions to perform on the original files after migration. See also job file, threshold migration.

#### migration threshold

High and low capacities for storage pools or file systems, expressed as percentages, at which migration is set to start and stop.

#### mirroring

The process of writing the same data to multiple disks at the same time. The mirroring of data protects it against data loss within the database or within the recovery log.

**mode** A copy group attribute that specifies whether to back up a file that has not been modified since the last time the file was backed up. See also absolute mode, modified mode.

#### modified mode

In storage management, a backup copy-group mode that specifies that a file is considered for incremental backup only if it has changed since the last backup. A file is considered a changed file if the date, size, owner, or permissions of the file have changed. See also absolute mode, mode.

#### mount limit

The maximum number of volumes that can be simultaneously accessed from the same device class. The mount limit determines the maximum number of mount points. See also mount point.

### mount point

A logical drive through which volumes are accessed in a sequential access device class. For removable media device types, such as tape, a mount point is a logical drive associated with a physical drive. For the file device type, a mount point is a logical drive associated with an I/O stream. See also mount limit.

### mount retention period

The maximum number of minutes that the server retains a mounted sequential-access media volume that is not being used before it dismounts the sequential-access media volume.

#### mount wait period

The maximum number of minutes that the server waits for a sequential-access volume mount request to be satisfied before canceling the request.

MTU See maximum transmission unit.

### Ν

#### Nagle algorithm

An algorithm that reduces congestion of TCP/IP networks by combining smaller packets and sending them together.

#### named pipe

A type of interprocess communication that permits message data streams to pass between peer processes, such as between a client and a server.

#### NAS file server

See network-attached storage file server.

#### NAS file server node

See NAS node.

#### NAS node

A client node that is a network-attached

storage (NAS) file server. Data for the NAS node is transferred by a NAS file server that is controlled by the network data management protocol (NDMP). A NAS node is also called a NAS file server node.

#### native file system

A file system that is locally added to the file server and is not added for space management. The hierarchical storage manager (HSM) client does not provide space management services to the file system.

#### native format

A format of data that is written to a storage pool directly by the server. See also non-native data format.

#### **NDMP**

See Network Data Management Protocol.

### NetBIOS (Network Basic Input/Output System)

A standard interface to networks and personal computers that is used on local area networks to provide message, print-server, and file-server functions. Application programs that use NetBIOS do not have to handle the details of LAN data link control (DLC) protocols.

# network-attached storage file server (NAS file server)

A dedicated storage device with an operating system that is optimized for file-serving functions. A NAS file server can have the characteristics of both a node and a data mover.

# Network Basic Input/Output System See NetBIOS.

#### Network Data Management Protocol (NDMP)

A protocol that allows a network storage-management application to control the backup and recovery of an NDMP-compliant file server, without installing vendor-acquired software on that file server.

#### network data-transfer rate

A rate that is calculated by dividing the total number of bytes that are transferred by the data transfer time. For example, this rate can be the time that is spent transferring data over a network.

**node** A file server or workstation on which the

backup-archive client program has been installed, and which has been registered to the server.

#### node name

A unique name that is used to identify a workstation, file server, or PC to the server.

#### node privilege class

A privilege class that gives an administrator the authority to remotely access backup-archive clients for a specific client node or for all clients in a policy domain. See also privilege class.

#### non-native data format

A format of data that is written to a storage pool that differs from the format that the server uses for operations. See also native format.

### 0

#### offline volume backup

A backup in which the volume is locked so that no other system applications can access it during the backup operation.

#### online volume backup

A backup in which the volume is available to other system applications during the backup operation.

#### open registration

A registration process in which users can register their workstations as client nodes with the server. See also closed registration.

#### operator privilege class

A privilege class that gives an administrator the authority to disable or halt the server, enable the server, cancel server processes, and manage removable media. See also privilege class.

#### options file

A file that contains processing options. See also client system-options file, client user-options file.

### originating file system

The file system from which a file was migrated. When a file is recalled, it is returned to its originating file system.

#### orphaned stub file

A file for which no migrated file can be found on the server that the client node is

contacting for space management services. For example, a stub file can be orphaned when the client system-options file is modified to contact a server that is different than the one to which the file was migrated.

### P

 packet In data communication, a sequence of binary digits, including data and control signals, that are transmitted and switched as a composite whole.

**page** A defined unit of space on a storage medium or within a database volume.

#### partial-file recall mode

A recall mode that causes the hierarchical storage management (HSM) function to read just a portion of a migrated file from storage, as requested by the application accessing the file.

#### password generation

A process that creates and stores a new password in an encrypted password file when the old password expires. Automatic generation of a password prevents password prompting.

path An object that defines a one-to-one relationship between a source and a destination. Using the path, the source accesses the destination. Data can flow from the source to the destination, and back. An example of a source is a data mover (such as a network-attached storage [NAS] file server), and an example of a destination is a tape drive.

#### pattern-matching character

See wildcard character.

#### physical file

A file that is stored in one or more storage pools, consisting of either a single logical file, or a group of logical files that are packaged together as an aggregate. See also aggregate, logical file, physical occupancy.

#### physical occupancy

The amount of space that is used by physical files in a storage pool. This space includes the unused space that is created when logical files are deleted from aggregates. See also logical file, logical occupancy, physical file.

## plug-in

A separately installable software module that adds function to an existing program, application, or interface.

## policy domain

A grouping of policy users with one or more policy sets, which manage data or storage resources for the users. The users are client nodes that are associated with the policy domain. See also active policy set, domain.

## policy privilege class

A privilege class that gives an administrator the authority to manage policy objects, register client nodes, and schedule client operations for client nodes. Authority can be restricted to certain policy domains. See also privilege class.

## policy set

A group of rules in a policy domain. The rules specify how data or storage resources are automatically managed for client nodes in the policy domain. Rules can be contained in management classes. See also active policy set, management class.

## premigrated file

A file that has been copied to server storage, but has not been replaced with a stub file on the local file system. An identical copy of the file resides both on the local file system and in server storage. Premigrated files occur on UNIX and Linux file systems to which space management has been added. See also file state, migrated file, resident file.

#### premigrated files database

A database that contains information about each file that has been premigrated to server storage.

## premigration

The process of copying files that are eligible for migration to server storage, but leaving the original file intact on the local file system.

## premigration percentage

A space management setting that controls whether the next eligible candidates in a file system are premigrated following threshold or demand migration.

## primary storage pool

A named set of volumes that the server uses to store backup versions of files, archive copies of files, and files migrated from client nodes. See also copy storage pool, server storage, storage pool, storage pool volume.

## privilege class

A level of authority that is granted to an administrator. The privilege class determines which administrative tasks the administrator can perform. See also authority, node privilege class, operator privilege class, policy privilege class, storage privilege class, system privilege class.

## profile

A named group of configuration information that can be distributed from a configuration manager when a managed server subscribes. Configuration information can include registered administrator IDs, policies, client schedules, client option sets, administrative schedules, storage manager command scripts, server definitions, and server group definitions. See also configuration manager, enterprise configuration, managed server.

## profile association

On a configuration manager, the defined relationship between a profile and an object such as a policy domain. Profile associations define the configuration information that is distributed to a managed server when it subscribes to the profile.

## Q

## quota

- For HSM on AIX, UNIX, or Linux systems, the limit (in megabytes) on the amount of data that can be migrated and premigrated from a file system to server storage.
- 2. For HSM on Windows systems, a user-defined limit to the space that is occupied by recalled files.

## R

#### randomization

The process of distributing schedule start times for different clients within a specified percentage of the schedule's startup window.

## raw logical volume

A portion of a physical volume that is comprised of unallocated blocks and has no journaled file system (JFS) definition. A logical volume is read/write accessible only through low-level I/O functions.

#### rebind

To associate all backed-up versions of a file with a new management class name. For example, a file that has an active backup version is rebound when a later version of the file is backed up with a different management class association. See also bind, management class.

recall To copy a migrated file from server storage back to its originating file system using the hierarchical storage management client. See also selective recall.

#### receiver

A server repository that contains a log of server and client messages as events. For example, a receiver can be a file exit, a user exit, or the server console and activity log. See also event.

## reclamation

The process of consolidating the remaining data from many sequential-access volumes onto fewer, new sequential-access volumes.

## reclamation threshold

The percentage of space that a sequential-access media volume must have before the server can reclaim the volume. Space becomes reclaimable when files are expired or are deleted.

#### reconciliation

The process of ensuring consistency between the original data repository and the larger system where the data is stored for backup. Examples of larger systems where the data is stored for backup are storage servers or other storage systems. During the reconciliation process, data that is identified as no longer needed is removed.

## recovery log

A log of updates that are about to be written to the database. The log can be used to recover from system and media failures. The recovery log consists of the active log (including the log mirror) and archive logs.

## register

To define a client node or administrator ID that can access the server.

## registry

A repository that contains access and configuration information for users, systems, and software.

#### remote

For hierarchical storage management products, pertaining to the origin of migrated files that are being moved. See also local.

#### resident file

On a Windows system, a complete file on a local file system that might also be a migrated file because a migrated copy can exist in server storage. On a UNIX or Linux system, a complete file on a local file system that has not been migrated or premigrated, or that has been recalled from server storage and modified. See also file state.

#### restore

To copy information from its backup location to the active storage location for use. For example, to copy information from server storage to a client workstation.

#### retention

The amount of time, in days, that inactive backed-up or archived files are kept in the storage pool before they are deleted. Copy group attributes and default retention grace periods for the domain define retention.

#### retrieve

To copy archived information from the storage pool to the workstation for use. The retrieve operation does not affect the archive version in the storage pool. See also archive.

#### root user

A system user who operates without restrictions. A root user has the special rights and privileges needed to perform administrative tasks.

## S

**SAN** See storage area network.

## schedule

A database record that describes client operations or administrative commands to be processed. See also administrative command schedule, client schedule.

## scheduling mode

The type of scheduling operation for the server and client node that supports two scheduling modes: client-polling and server-prompted.

#### scratch volume

A labeled volume that is either blank or contains no valid data, that is not defined, and that is available for use. See also volume.

script A series of commands, combined in a file, that carry out a particular function when the file is run. Scripts are interpreted as they are run. See also Tivoli Storage Manager command script.

#### Secure Sockets Layer (SSL)

A security protocol that provides communication privacy. With SSL, client/server applications can communicate in a way that is designed to prevent eavesdropping, tampering, and message forgery.

#### selective backup

The process of backing up certain files or directories from a client domain. The files that are backed up are those that are not excluded in the include-exclude list. The files must meet the requirement for serialization in the backup copy group of the management class that is assigned to each file. See also incremental backup.

## selective migration

The process of copying user-selected files from a local file system to server storage and replacing the files with stub files on the local file system. See also demand migration, threshold migration.

#### selective recall

The process of copying user-selected files from server storage to a local file system. See also recall, transparent recall.

#### serialization

The process of handling files that are modified during backup or archive processing. See also shared dynamic serialization, shared static serialization, static serialization.

**server** A software program or a computer that provides services to other software programs or other computers. See also client.

## server options file

A file that contains settings that control various server operations. These settings affect such things as communications, devices, and performance.

## server-prompted scheduling mode

A client/server communication technique where the server contacts the client node when tasks must be done. See also client-polling scheduling mode.

#### server storage

The primary, copy, and active-data storage pools that are used by the server to store user files such as backup versions, archive copies, and files migrated from hierarchical storage management client nodes (space-managed files). See also active-data pool, copy storage pool, primary storage pool, storage pool volume, volume.

#### session

A logical or virtual connection between two stations, software programs, or devices on a network that allows the two elements to communicate and exchange data for the duration of the session. See also administrative session.

## session resource usage

The amount of wait time, processor time, and space that is used or retrieved during a client session.

#### shadow copy

A snapshot of a volume. The snapshot can be taken while applications on the system continue to write data to the volumes.

#### shadow volume

The data stored from a snapshot of a volume. The snapshot can be taken while applications on the system continue to write data to the volumes.

## shared dynamic serialization

A value for serialization that specifies that a file must not be backed up or archived if it is being modified during the operation. The backup-archive client retries the backup or archive operation a number of times; if the file is being modified during each attempt, the backup-archive client will back up or archive the file on its last try. See also dynamic serialization, serialization, shared static serialization, static serialization.

#### shared library

A library device that is used by multiple storage manager servers. See also library.

#### shared static serialization

A copy-group serialization value that specifies that a file must not be modified during a backup or archive operation. The client attempts to retry the operation a number of times. If the file is in use during each attempt, the file is not backed up or archived. See also dynamic serialization, serialization, shared dynamic serialization, static serialization.

#### snapshot

An image backup type that consists of a point-in-time view of a volume.

## space-managed file

A file that is migrated from a client node by the hierarchical storage management (HSM) client. The HSM client recalls the file to the client node on demand.

## space management

See hierarchical storage management.

## space monitor daemon

A daemon that checks space usage on all file systems for which space management is active, and automatically starts threshold migration when space usage on a file system equals or exceeds its high threshold.

#### sparse file

A file that is created with a length greater than the data it contains, leaving empty spaces for the future addition of data.

## special file

On AIX, UNIX, or Linux systems, a file that defines devices for the system, or temporary files that are created by processes. There are three basic types of special files: first-in, first-out (FIFO); block; and character.

SSL See Secure Sockets Layer.

## stabilized file space

A file space that exists on the server but not on the client.

stanza A group of lines in a file that together have a common function or define a part of the system. Stanzas are usually separated by blank lines or colons, and each stanza has a name.

#### startup window

A time period during which a schedule must be initiated.

#### static serialization

A copy-group serialization value that specifies that a file must not be modified during a backup or archive operation. If the file is in use during the first attempt, the backup-archive client cannot back up or archive the file. See also dynamic serialization, serialization, shared dynamic serialization, shared static serialization.

## storage agent

A program that enables the backup and restoration of client data directly to and from storage attached to a storage area network (SAN).

## storage area network (SAN)

A dedicated storage network tailored to a specific environment, combining servers, systems, storage products, networking products, software, and services.

#### storage hierarchy

A logical order of primary storage pools, as defined by an administrator. The order is typically based on the speed and capacity of the devices that the storage pools use. The storage hierarchy is defined by identifying the next storage pool in a storage pool definition. See also storage pool.

## storage pool

A named set of storage volumes that is the destination that is used to store client data. See also active-data pool, copy storage pool, primary storage pool, storage hierarchy.

## storage pool volume

A volume that has been assigned to a storage pool. See also active-data pool, copy storage pool, primary storage pool, server storage, volume.

## storage privilege class

A privilege class that gives an administrator the authority to control how storage resources for the server are allocated and used, such as monitoring the database, the recovery log, and server storage. See also privilege class.

stub A shortcut on the Windows file system that is generated by the hierarchical storage management (HSM) client for a migrated file that allows transparent user access. A stub is the sparse file representation of a migrated file, with a reparse point attached.

#### stub file

A file that replaces the original file on a local file system when the file is migrated to storage. A stub file contains the information that is necessary to recall a migrated file from server storage. It also contains additional information that can be used to eliminate the need to recall a migrated file. See also migrated file, resident file.

## stub file size

The size of a file that replaces the original file on a local file system when the file is migrated to server storage. The size that is specified for stub files determines how much leader data can be stored in the stub file. The default for stub file size is the block size defined for a file system minus 1 byte.

## subscription

In a storage environment, the process of identifying the subscribers to which the profiles are distributed. See also enterprise configuration, managed server.

#### system privilege class

A privilege class that gives an administrator the authority to issue all server commands. See also privilege class.

## T

## tape library

A set of equipment and facilities that support an installation's tape environment. The tape library can include tape storage racks, mechanisms for automatic tape mounting, a set of tape drives, and a set of related tape volumes mounted on those drives.

## tape volume prefix

The high-level-qualifier of the file name or the data set name in the standard tape label.

## target node

A client node for which other client nodes (called agent nodes) have been granted proxy authority. The proxy authority allows the agent nodes to perform operations such as backup and restore on behalf of the target node, which owns the data.

TCA See trusted communications agent.

#### TCP/IP

See Transmission Control Protocol/Internet Protocol.

## threshold migration

The process of moving files from a local file system to server storage based on the high and low thresholds that are defined for the file system. See also automatic migration, demand migration, migration job, selective migration.

## throughput

In storage management, the total bytes in the workload, excluding overhead, that are backed up or restored, divided by elapsed time.

#### timeout

A time interval that is allotted for an event to occur or complete before operation is interrupted.

#### Tivoli Storage Manager command script

A sequence of Tivoli Storage Manager administrative commands that are stored in the database of the Tivoli Storage Manager server. The script can run from any interface to the server. The script can include substitution for command parameters and conditional logic. See also macro file, script.

## tombstone object

A small subset of attributes of a deleted object. The tombstone object is retained for a specified period, and at the end of the specified period, the tombstone object is permanently deleted.

# Transmission Control Protocol/Internet Protocol (TCP/IP)

An industry-standard, nonproprietary set of communication protocols that provides reliable end-to-end connections between applications over interconnected networks of different types. See also communication method.

## transparent recall

The process that is used to automatically recall a migrated file to a workstation or file server when the file is accessed. See also selective recall.

## trusted communications agent (TCA)

A program that handles the sign-on password protocol when clients use password generation.

## U

UCS-2 A 2-byte (16-bit) encoding scheme based on ISO/IEC specification 10646-1. UCS-2 defines three levels of implementation: Level 1-No combining of encoded elements allowed; Level 2-Combining of encoded elements is allowed only for Thai, Indic, Hebrew, and Arabic; Level 3-Any combination of encoded elements are allowed.

**UNC** See Universal Naming Convention.

#### Unicode

A character encoding standard that supports the interchange, processing, and display of text that is written in the common languages around the world, plus many classical and historical texts.

#### Unicode-enabled file space

Unicode file space names provide support for multilingual workstations without regard for the current locale.

## Universally Unique Identifier (UUID)

The 128-bit numeric identifier that is used to ensure that two components do not have the same identifier. See also Globally Unique Identifier.

## **Universal Naming Convention (UNC)**

The server name and network name combined. These names together identify the resource on the domain.

UTF-8 Unicode Transformation Format, 8-bit encoding form, which is designed for ease of use with existing ASCII-based systems. The CCSID value for data in UTF-8 format is 1208. See also UCS-2.

**UUID** See Universally Unique Identifier.

## V

#### validate

To check a policy set for conditions that can cause problems if that policy set becomes the active policy set. For example, the validation process checks whether the policy set contains a default management class.

#### version

A backup copy of a file stored in server storage. The most recent backup copy of a file is the active version. Earlier copies of the same file are inactive versions. The number of versions retained by the server is determined by the copy group attributes in the management class.

#### virtual file space

A representation of a directory on a network-attached storage (NAS) file system as a path to that directory.

## virtual mount point

A directory branch of a file system that is defined as a virtual file system. The virtual file system is backed up to its own file space on the server. The server processes the virtual mount point as a separate file system, but the client operating system does not.

#### virtual volume

An archive file on a target server that represents a sequential media volume to a source server.

#### volume

A discrete unit of storage on disk, tape or other data recording medium that supports some form of identifier and parameter list, such as a volume label or input/output control. See also scratch volume, server storage, storage pool, storage pool volume.

## volume history file

A file that contains information about volumes that have been used by the server for database backups and for export of administrator, node, policy, or server data. The file also has information about sequential-access storage pool volumes that have been added, reused, or deleted. The information is a copy of volume information that is recorded in the server database.

## Volume Shadow Copy Service (VSS)

A set of Microsoft applicationprogramming interfaces (APIs) that are used to create shadow copy backups of volumes, exact copies of files, including all open files, and so on.

**VSS** See Volume Shadow Copy Service.

## VSS Backup

A backup operation that uses Microsoft Volume Shadow Copy Service (VSS) technology. The backup operation produces an online snapshot (point-in-time consistent copy) of Microsoft Exchange data. This copy can be stored on local shadow volumes or on Tivoli Storage Manager server storage.

## **VSS Fast Restore**

An operation that restores data from a local snapshot. The snapshot is the VSS backup that resides on a local shadow volume. The restore operation retrieves the data by using a file-level copy method.

## **VSS Instant Restore**

An operation that restores data from a local snapshot. The snapshot is the VSS backup that resides on a local shadow volume. The restore operation retrieves the data by using a hardware assisted restore method (for example, a FlashCopy operation).

## VSS offloaded backup

A backup operation that uses a Microsoft Volume Shadow Copy Service (VSS) hardware provider (installed on an alternate system) to move IBM Data Protection for Microsoft Exchange data to the Tivoli Storage Manager server. This type of backup operation shifts the backup load from the production system to another system.

## **VSS** Restore

A function that uses a Microsoft Volume Shadow Copy Service (VSS) software provider to restore VSS Backups (IBM Data Protection for Microsoft Exchange database files and log files) that reside on Tivoli Storage Manager server storage to their original location.

## W

## wildcard character

A special character such as an asterisk (\*) or a question mark (?) that can be used to represent one or more characters. Any character or set of characters can replace the wildcard character.

## workload partition (WPAR)

A partition within a single operating system instance.

#### workstation

A terminal or personal computer at which a user can run applications and that is usually connected to a mainframe or a network.

## worldwide name (WWN)

A 64-bit, unsigned name identifier that is

WPAR See workload partition.

WWN See worldwide name.

## IBW .

Product Number: 5608-E06

Printed in USA